gocanvas

# GoCanvas – Web Services Overview Version 2.0.22

Confidential and Proprietary - **1**/**44**

# **Contents**

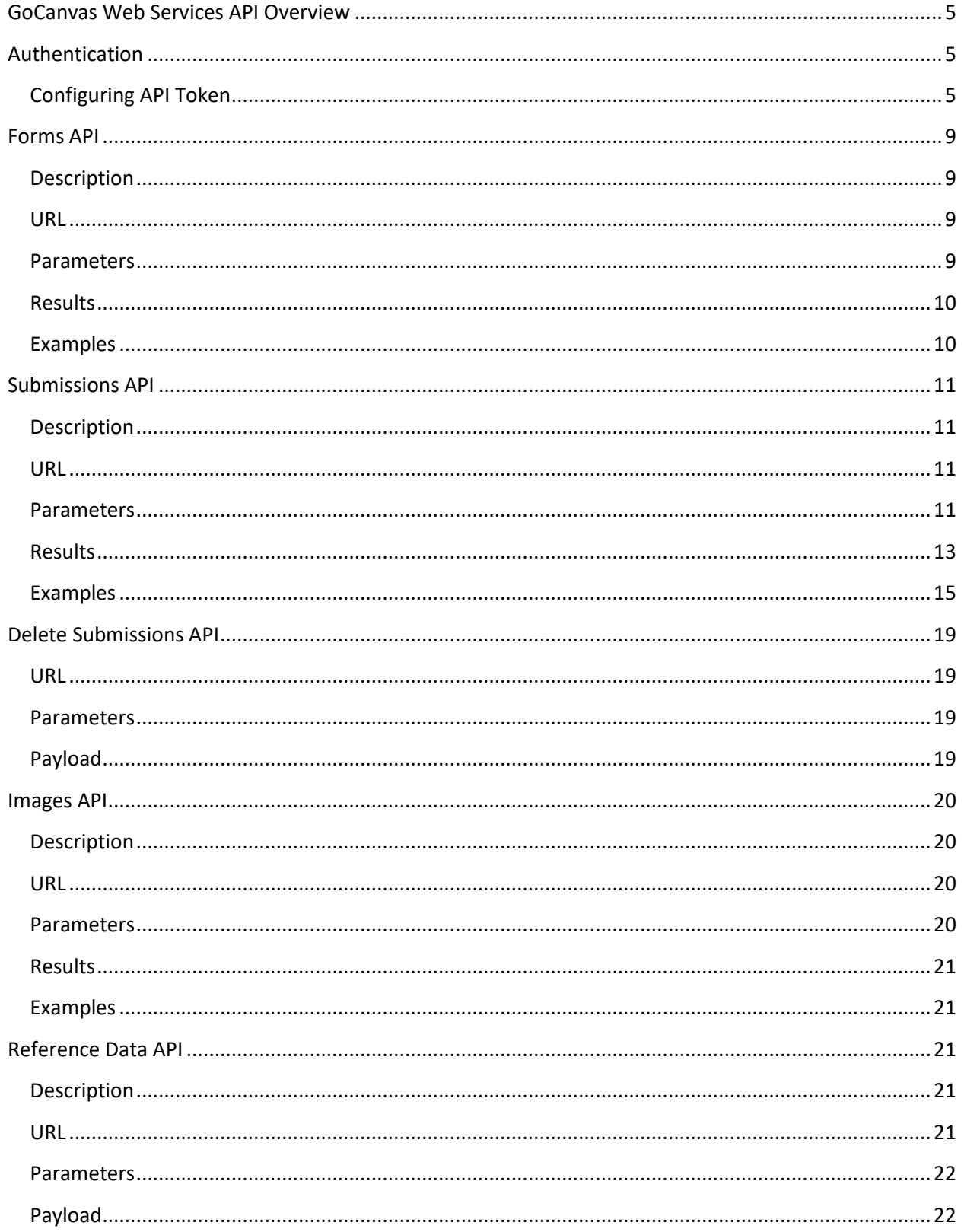

Confidential and Proprietary - 2/44

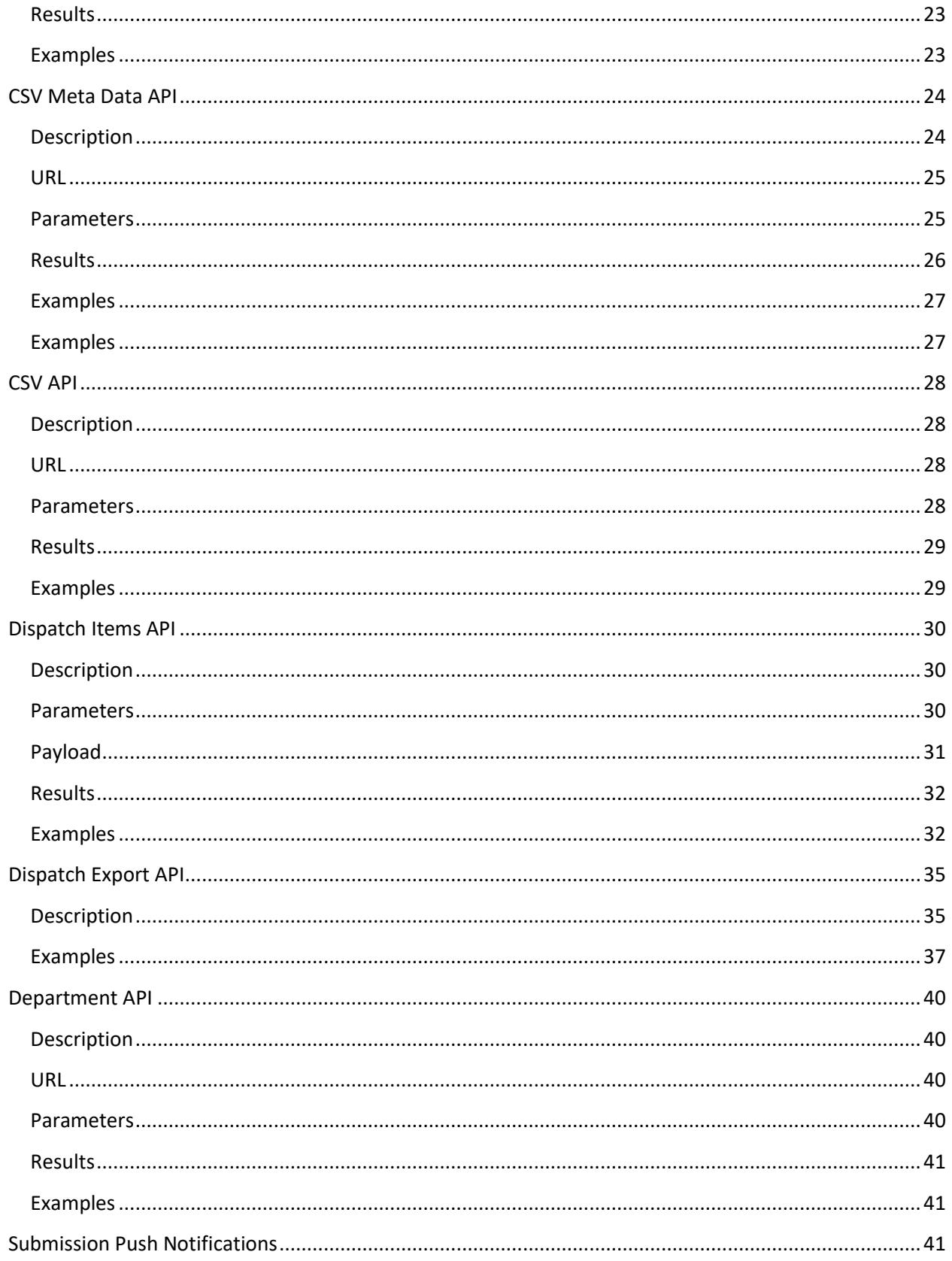

Confidential and Proprietary - 3/44

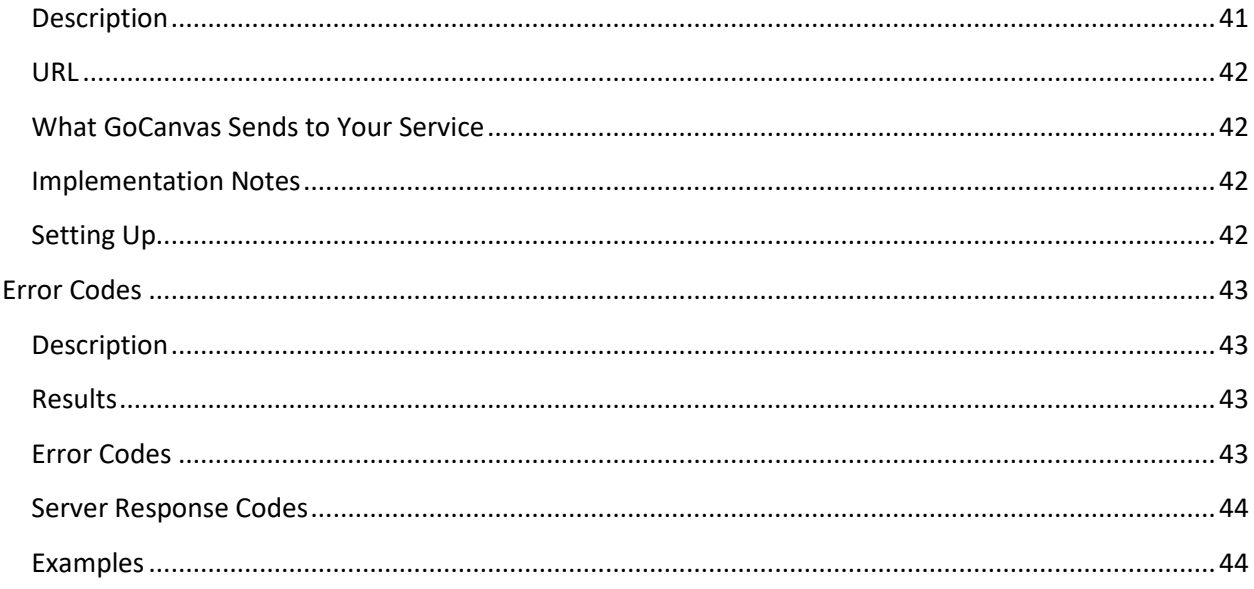

### <span id="page-4-0"></span>**GoCanvas Web Services API Overview**

The GoCanvas web services API provides programmatic access to data hosted within GoCanvas using a secure, simple and powerful application programming interface (API). The GoCanvas web services API is centered around the REST style web services interface.

The goal of the GoCanvas web service API is to allow GoCanvas customers to automate the integration of data submitted to the GoCanvas servers back into other systems.

### <span id="page-4-1"></span>**Authentication**

There are two methods to authenticate to the GoCanvas API. By default, each API call accepts the username and password of an authorized user as required parameters. The second option is to set up an API Key at the account or department level and pass a token inside the header of your request with a username as a parameter.

#### <span id="page-4-2"></span>**Configuring API Token**

**First Step:** Enable API Key Feature & Create API Key

1. Go to the Account > Account Settings page.

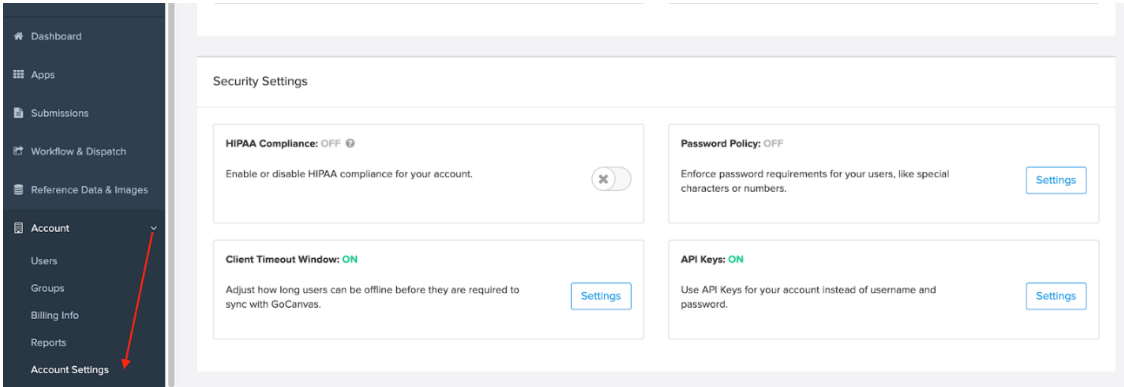

2. Go to the Security Settings section at the bottom, and you will see "API Keys".

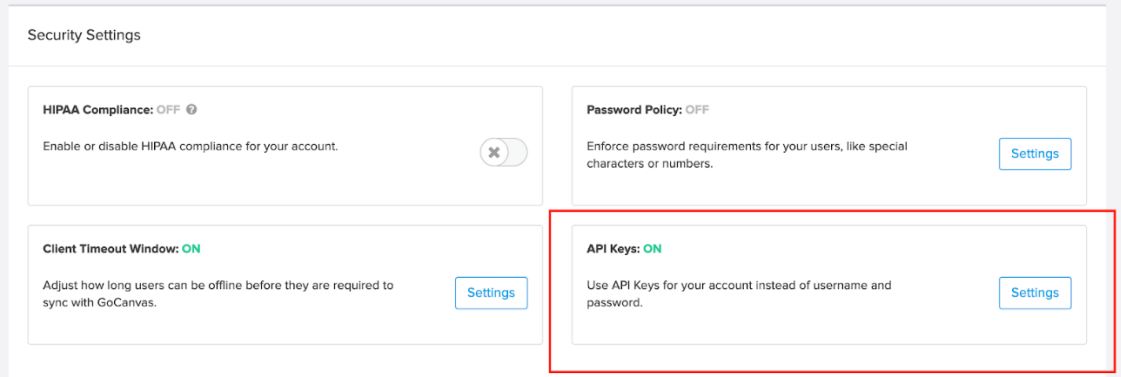

Confidential and Proprietary - **5**/**44**

- 3. Click on the Settings button, you will be redirected to the page where you can create new API keys, and where your keys will be displayed.
- 4. First, click "Enable API Keys" to enable this feature.
- 5. Then, click "Create API Key" to create a new API key.

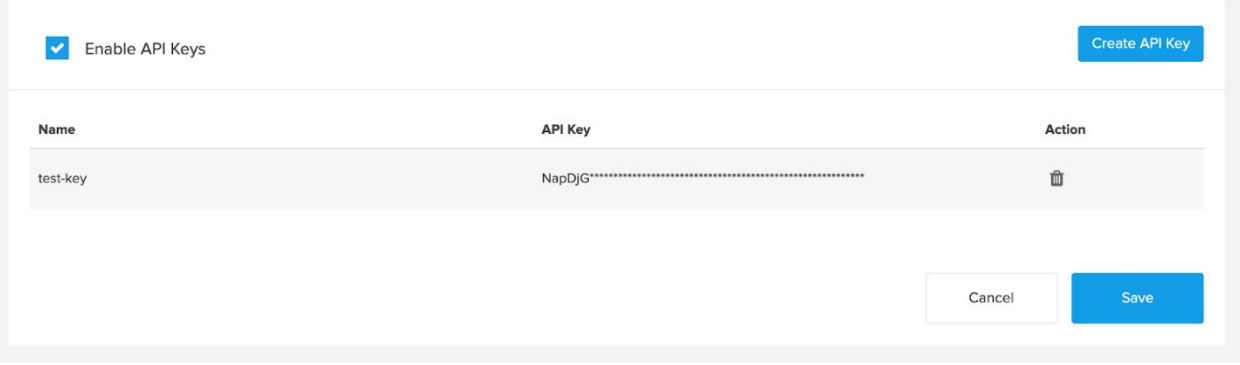

- 6. By clicking the "Create API Key" button, you will be redirected to the page to create a key.
- 7. Once you enter a key name and click the "Save" button, you will see the key and you must copy it in order to use it in your API calls.

#### **API Keys**

#### Account Settings / API Keys

Use API Keys for your account instead of username and password. Learn More

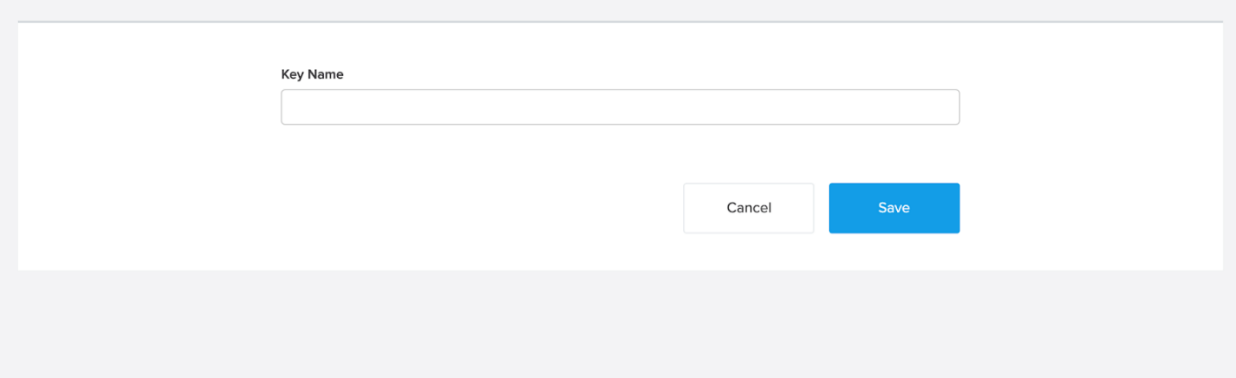

#### **API Keys**

Account Settings / API Keys

Use API Keys for your account instead of username and password. Learn More

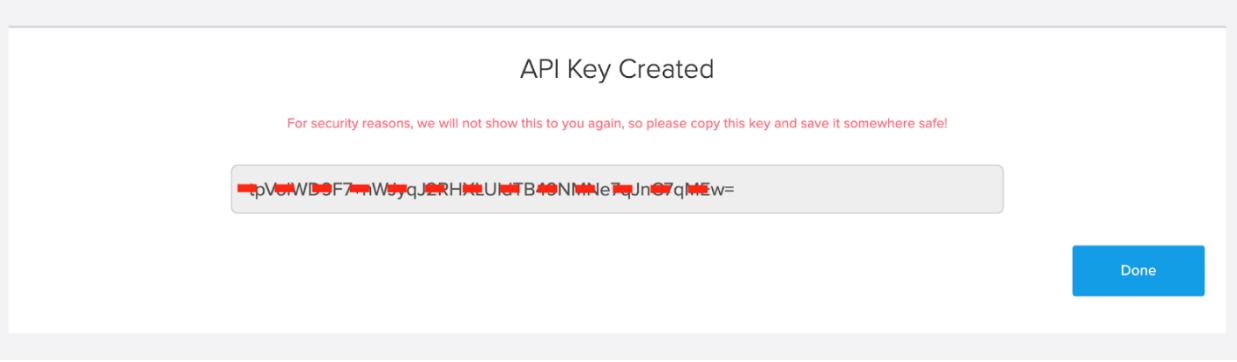

8. If Department Functionality is enabled for your company, you will have the option to choose the Department the key has access to. If you choose "All" the token will have access to All Department data.

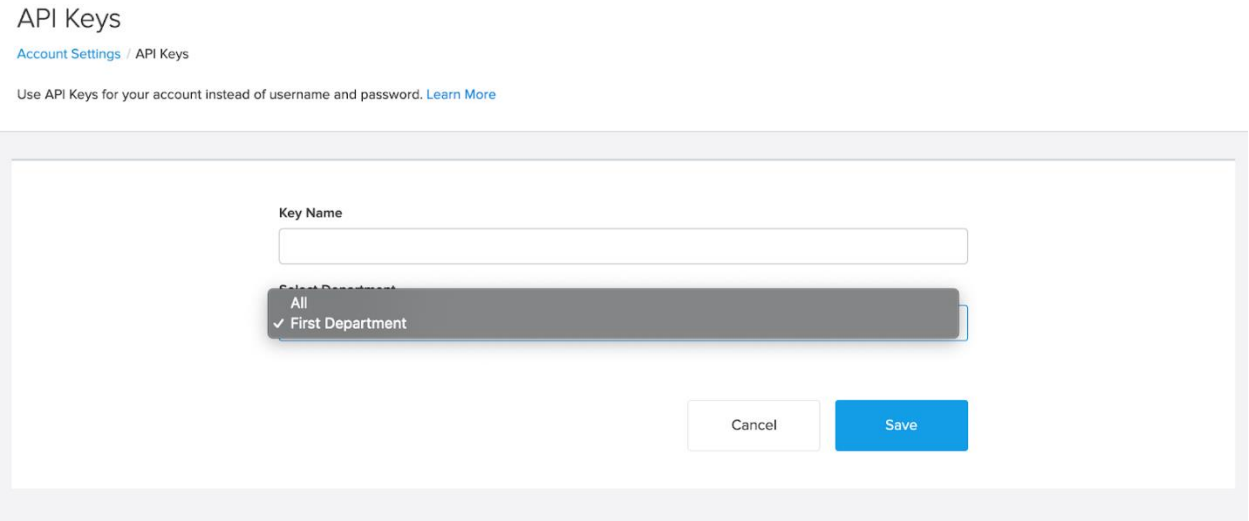

**Second Step:** Once you have enabled the API Keys feature and have created an API Key, you can use API calls by passing the token inside the header of your request. The username parameter is mandatory, otherwise "Permission Denied for the requested resource" error will be returned by API calls. When the API Keys feature is enabled, the API will no longer be able to accessible with username and password.

- Curl Request Format:
	- o curl -H "Authorization: Bearer NapDjG\*\*\*\*\*\*\*\*\*\*\*\*\*\*\*\*\*\*\*\*\*\*\*\*\*\*\*\*\*\*\*\*\*\*\*\*\*" localhost:3000/apiv2/forms.xml -F 'username[=test\\_user@gocanvas.com'](mailto:test_user@gocanvas.com)
- HTTP Request Format:
	- o Request Headers:
		- Authorization:"Bearer NapDjG\*\*\*\*\*\*\*\*\*\*\*\*\*\*\*\*\*\*\*\*\*\*\*\*\*\*\*\*\*\*\*\*\*\*\*\*\*\*"
	- o Request Body:

username:" test\_user@gocanvas.com"

# <span id="page-8-0"></span>**Forms API**

### <span id="page-8-1"></span>**Description**

The Forms API provides the capability to retrieve all or a subset of forms associated with the specified login.

### <span id="page-8-2"></span>**URL**

Since this API call and results could potentially contain sensitive information, it is required to be accessed over SSL via HTTPS.

Forms API URL: https://www.gocanvas.com/apiv2/forms.xml

### <span id="page-8-3"></span>**Parameters**

The Forms API is restricted to authenticated users and requires a username and password to access. All other parameters are optional. When no parameters are specified, a list of all forms applicable for that user is returned. If Departments is enabled, and if a department isn't specified, it will return the forms from the default department, otherwise you can pass in the name of the department to pull the forms for that department.

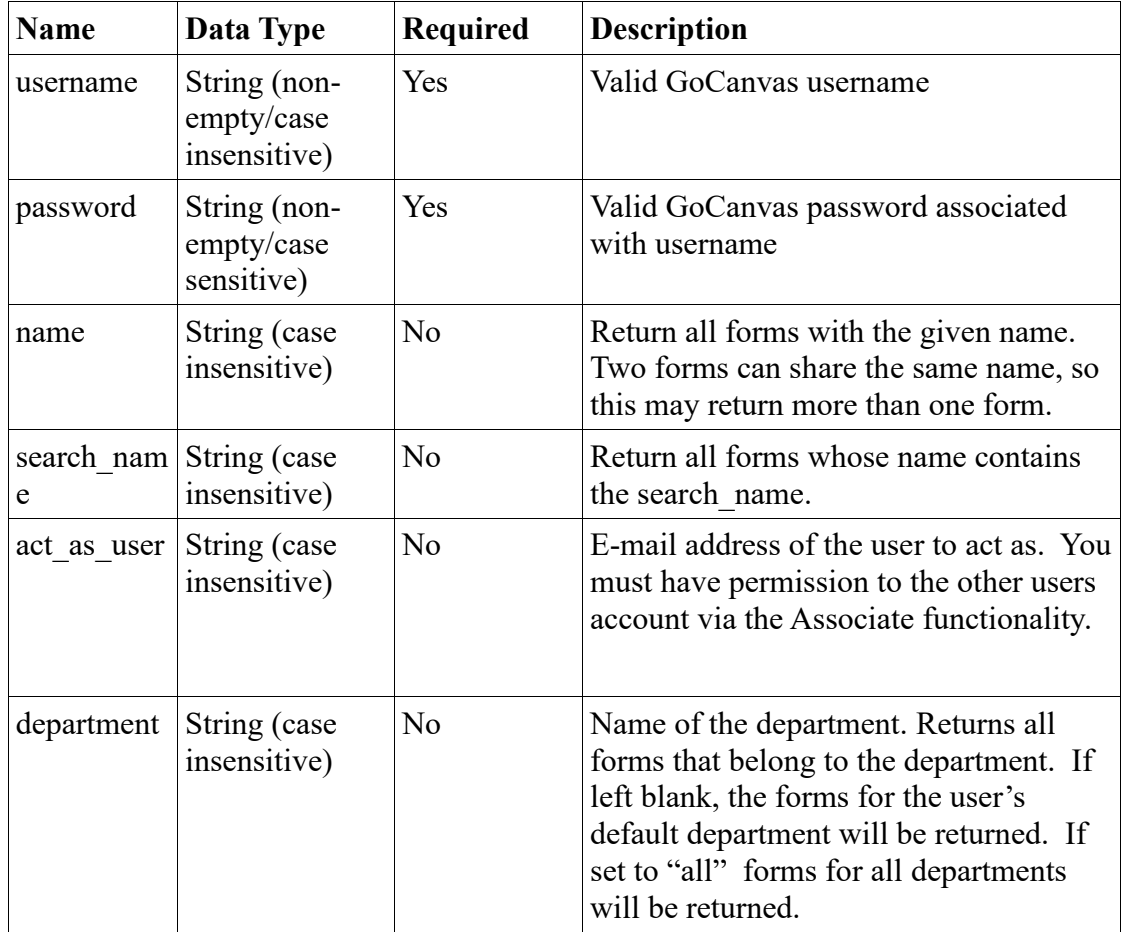

#### <span id="page-9-0"></span>**Results**

The result of the forms web service invocation is a collection of forms.

Form data and description:

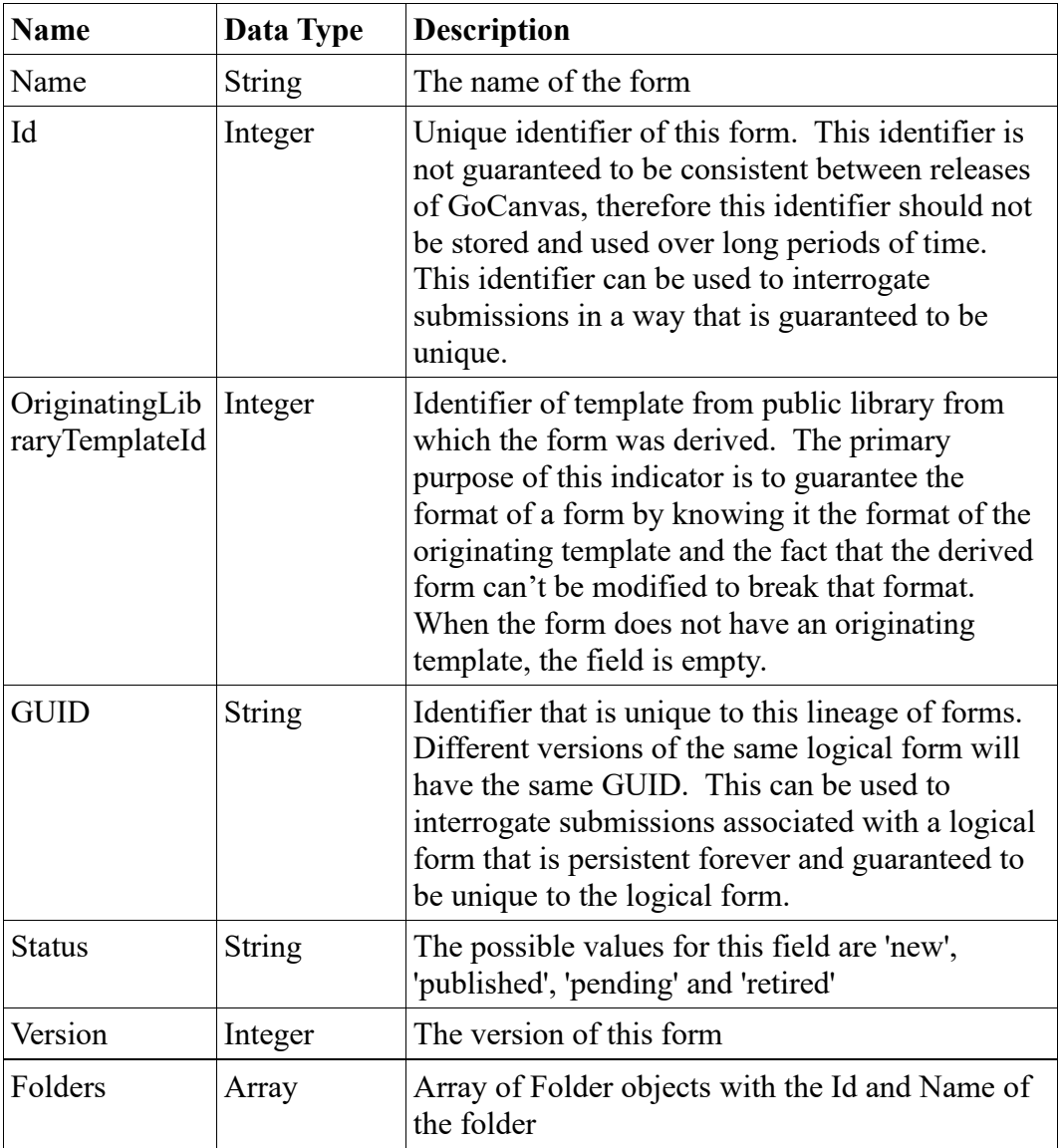

### <span id="page-9-1"></span>**Examples**

REST API call:

https://www.gocanvas.com/apiv2/forms.xml?username=test@test.com&password=test\_password

```
<?xml version="1.0" encoding="utf-8"?>
<CanvasResult>
  <Forms>
   <Form Id="1" OriginatingLibraryTemplateId="" GUID="f6167220-a09d-11df-8e32-
00242bb0cd70">
    <Name>test form</Name>
    <Status>published</Status>
    <Version>1</Version>
   </Form>
   <Form Id="2">
    <Name>second form</Name>
    <Status>new</Status>
    <Folders>
     <Folder ID="1" Name="This is a Folder" />
   </Folders>
    <Version>1</Version>
   </Form>
  </Forms>
</CanvasResult>
```
# <span id="page-10-0"></span>**Submissions API**

### <span id="page-10-1"></span>**Description**

The Submissions API provides the capability to return all or a subset of submissions associated with the specified login.

### <span id="page-10-2"></span>**URL**

Since this API call and results could potentially contain sensitive information, it is required to be accessed over SSL via HTTPS.

Submissions API URL:<https://www.gocanvas.com/apiv2/submissions.xml>

If you needed to request an individual submission, you can use either the id, response id or the submission guid attributes. The format of the response will match exactly the one returned by the server when accessing multiple submissions. Please note that when you specify a id, response id or submission guid to match a single submission, all other request parameters are ignored.

### <span id="page-10-3"></span>**Parameters**

The Submissions API is restricted to authenticated users and requires a username and password to access. At least one parameter must be specified to limit the result to either a specific form or subset of forms via the form\_name, search\_form\_name or form\_id parameters. If a 'begin\_date' is specified, a

'end\_date' must also be specified. If a 'begin\_second' is specified, a 'end\_second' must also be specified. Results will be limited to 100 submissions per request. The 'page' parameter specifies which group of results to return. It will default to 1 if it is not specified. The total number of pages is returned in the result. If Departments is enabled, and if a department isn't specified, it will return the submissions from the default department, otherwise you can pass in the name of the department to pull the submissions in the department. You can also include workflows with your submissions as well with the 'include\_workflow' parameter.

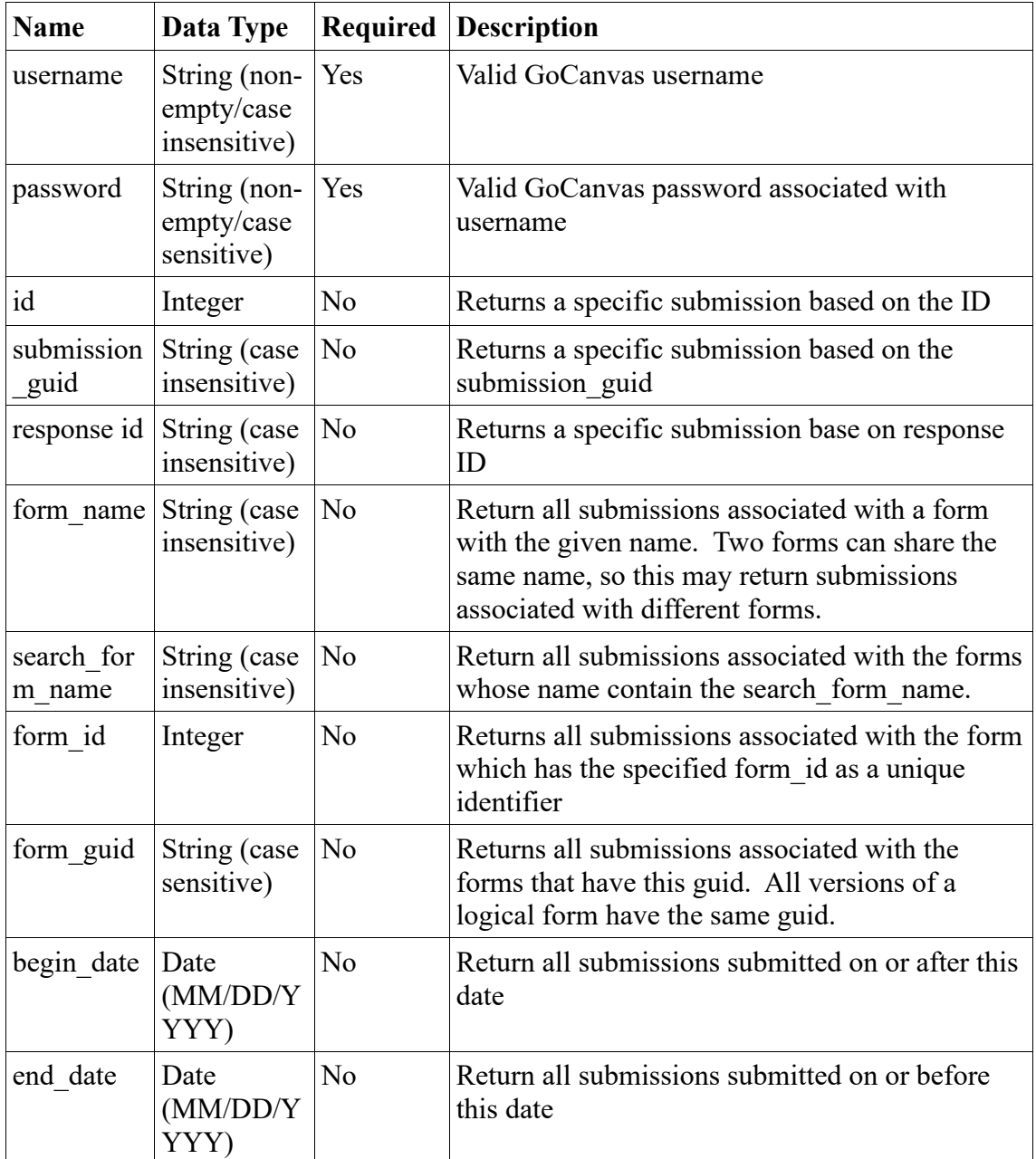

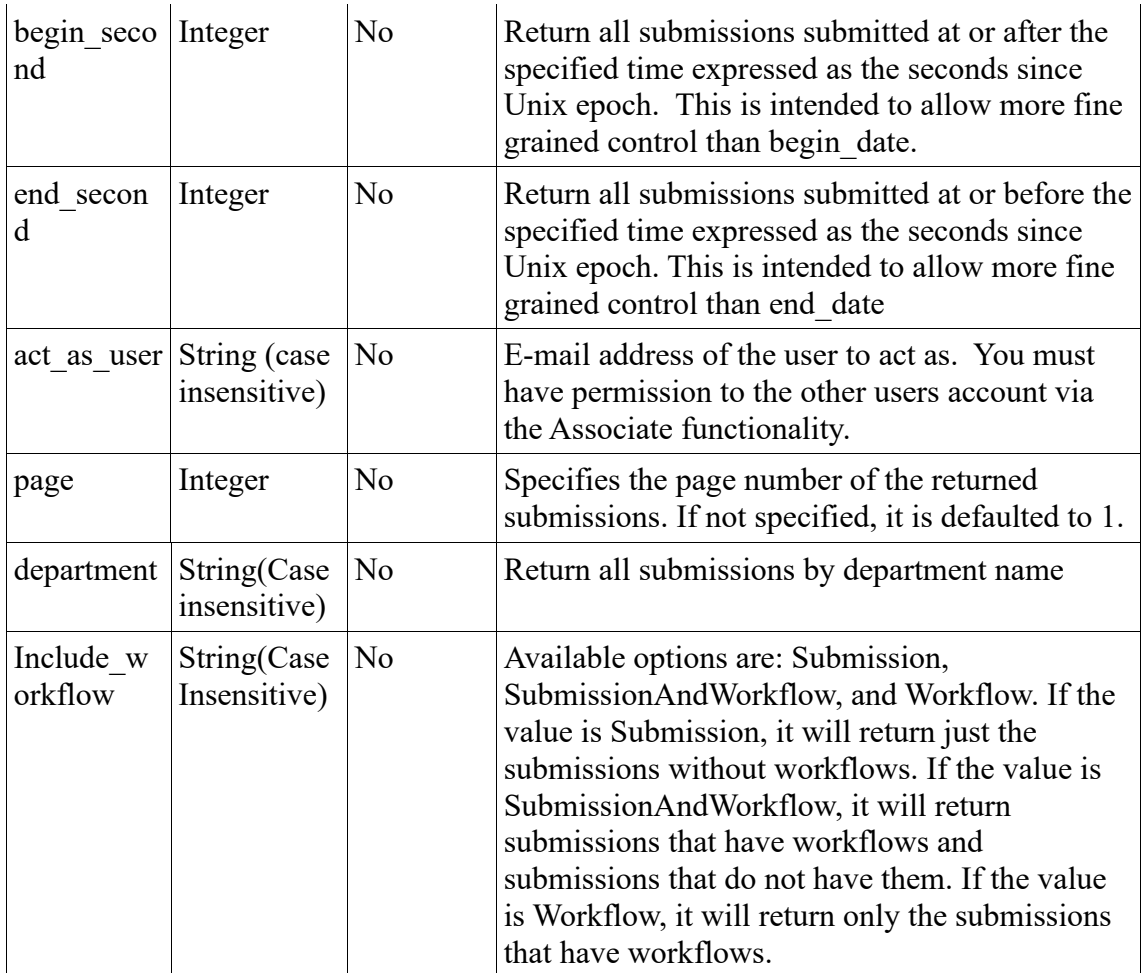

### <span id="page-12-0"></span>**Results**

The results of the submissions web service invocation is a collection of submissions. Each submission contains a simplified form structure and can contain a collection of sections. Each section can contain a collection of sheets. Each sheet can contain a collection of responses. In addition, if a sheet is a list (either advanced or simple) it can contain a collection of responsegroups. A responsegroup simply contains the data entered in the list and a section containing the addition sheets and responses.

Submission data and descriptions:

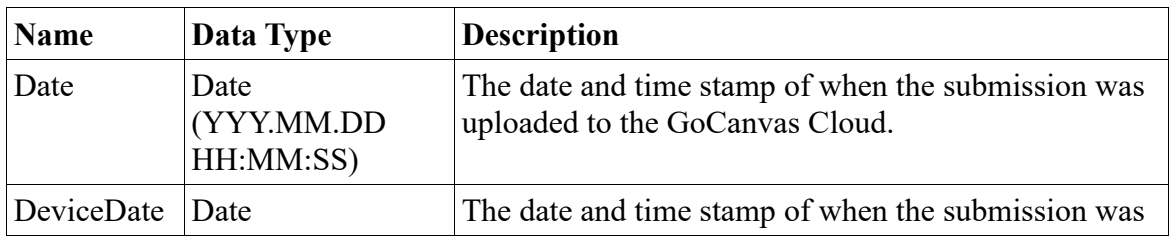

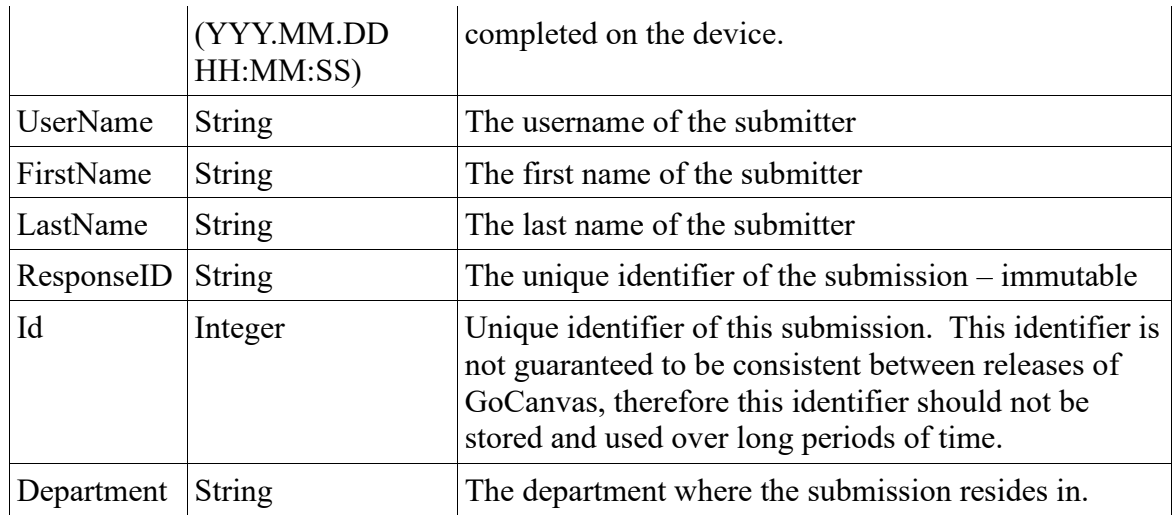

Form data and descriptions:

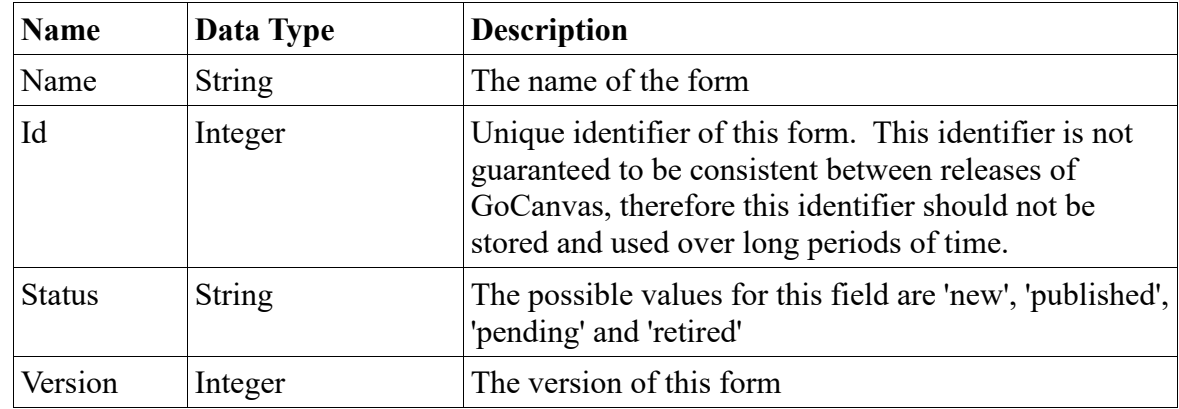

Section data and descriptions:

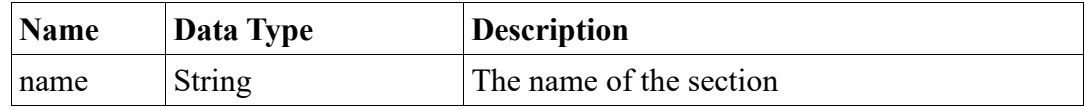

Sheet data and descriptions:

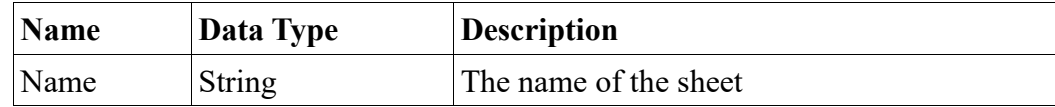

Response data and descriptions:

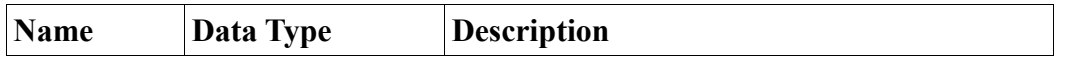

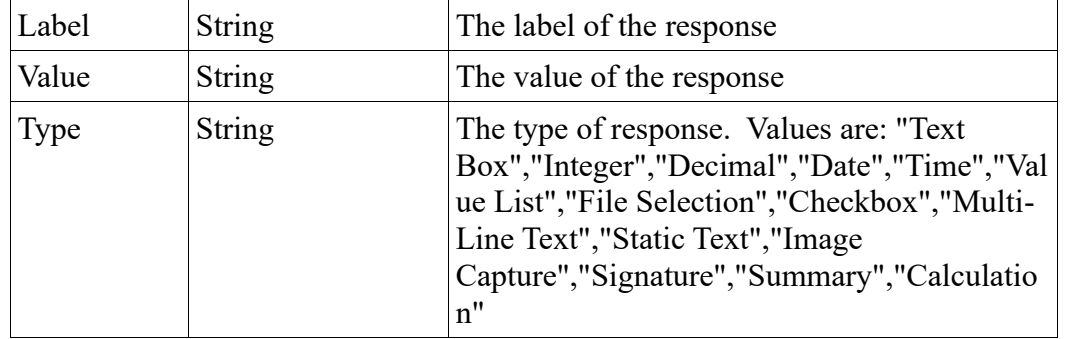

### <span id="page-14-0"></span>**Examples**

REST API call to pull all submissions for a specific account:

https://www.gocanvas.com/apiv2/submissions.xml?username=test@test.com&password=test\_passwor d&form\_name=test

Resulting XML:

```
<?xml version="1.0" encoding="utf-8"?>
<CanvasResult>
<TotalPages>1</TotalPages>
<Submissions>
  <Submission Id="1" Department="Test Department">
  <UserName>chris.morrisette@gocanvas.com</UserName>
   <FirstName>Chris</FirstName>
   <LastName>Morrisette</LastName>
   <ResponseID>258aaa53-7762-4e58-bb88-f40490c63556</ResponseID>
   <Date>2009.08.31 20:20:17</Date>
   <DeviceDate>2009.08.31 20:20:17</DeviceDate>
   <Form Id="1">
    <Name>test form</Name>
    <Status>published</Status>
    <Version>1</Version>
   </Form>
   <Sections>
    <Section>
     <Name>Main Info</Name>
     <Sheets>
     <Sheet>
      <Name>Main Info</Name>
      <Responses>
        <Response id="8217">
         <label>First Name</label>
```
 <value>James</value> <type>Text Box</type> </Response> </Responses> </Sheet> <Sheet> <Name>Date List</Name> <ResponseGroups> <ResponseGroup> <Response> <Label>Date</Label> <Value>6/22/09</Value> <Type>Date</Type> </Response> <Section> <Name>Date Entry</Name> <Sheets> <Sheet> <Name>Date</Name> <Responses> <Response> <Label>Date</Label>  $\langle$ Value $> 06/22/09$  $\langle$ Value $>$  <Type>Date</Type> </Response> <Response> <Label>Click your track ball and select "Next" to enter a list of time entries.</Label> <Value></Value> <Type>Static Text</Type> </Response> </Responses> </Sheet> </Sheets> </Section> </ResponseGroup> </ResponseGroups> </Sheet> </Sheets> </Section> </Sections> </Submission> </Submissions> </CanvasResult>

REST API call to pull all submissions for a specific account for the a 24 hours period (note: dates are inclusive and GMT based):

https://www.gocanvas.com/apiv2/submissions.xml?username=test@test.com&password=test\_passwor d&form\_name=test&begin\_date=05/25/2010&end\_date=05/25/2010

REST API call to pull all submissions for a specific account for the a 48 hours period (note: dates are inclusive and GMT based):

https://www.gocanvas.com/apiv2/submissions.xml?username=test@test.com&password=test\_passwor d&form\_name=test&begin\_date=05/24/2010&end\_date=05/25/2010

REST API call to pull submissions with workflows:

https://www.gocanvas.com/apiv2/submissions.xml?username=test@test.com&password=test\_passwor d&form\_name=test&include\_workflow=SubmissionAndWorkflow

Resulting XML:

```
<?xml version="1.0" encoding="utf-8"?>
<CanvasResult>
<TotalPages>1</TotalPages>
<Submissions>
  <Submission Id="1" Department="Test Department">
  <UserName>chris.morrisette@gocanvas.com</UserName>
   <FirstName>Chris</FirstName>
   <LastName>Morrisette</LastName>
   <ResponseID>258aaa53-7762-4e58-bb88-f40490c63556</ResponseID>
   <Date>2009.08.31 20:20:17</Date>
   <DeviceDate>2009.08.31 20:20:17</DeviceDate>
   <Form Id="1">
    <Name>test form</Name>
    <Status>published</Status>
    <Version>1</Version>
  <Form> <Sections>
    <Section>
     <Name>Main Info</Name>
     <Sheets>
     <Sheet>
      <Name>Main Info</Name>
      <Responses>
       \leqResponse id="8217">
```

```
 <label>First Name</label>
        <value>James</value>
        <type>Text Box</type>
       </Response>
    </Responses>
   </Sheet>
   <Sheet>
    <Name>Date List</Name>
    <ResponseGroups>
     <ResponseGroup>
       <Response>
        <Label>Date</Label>
       \langleValue\rangle6/22/09\langleValue\rangle <Type>Date</Type>
       </Response>
       <Section>
        <Name>Date Entry</Name>
        <Sheets>
         <Sheet>
          <Name>Date</Name>
          <Responses>
           <Response>
            <Label>Date</Label>
            <Value>06/22/09</Value>
            <Type>Date</Type>
           </Response>
           <Response>
            <Label>Click your track ball and select
            "Next" to enter a list of time
            entries.</Label>
            <Value></Value>
            <Type>Static Text</Type>
           </Response>
          </Responses>
         </Sheet>
        </Sheets>
       </Section>
     </ResponseGroup>
    </ResponseGroups>
   </Sheet>
  </Sheets>
  </Section>
 </Sections>
 <Workflow Id="ba8db2a506892eb-1438708947021">
    <User>jefferson, thomas</User>
    <UserEmail>tjefferson@test.com</UserEmail>
```
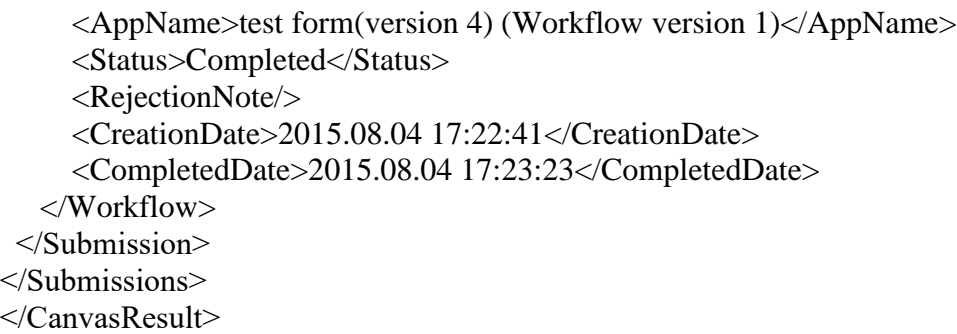

# <span id="page-18-0"></span>**Delete Submissions API**

### **Description**

This API allows you to delete submissions by sending an XML payload with the submission IDs.

### <span id="page-18-1"></span>**URL**

Since this API call and results could potentially contain sensitive information, it is required to be accessed over SSL via HTTPS. This URL and the necessary XML can only be accessed via a POST to the appropriate URL.

Delete Submissions API URL: [https://www.gocanvas.com/apiv2/delete\\_submissions](https://www.gocanvas.com/apiv2/delete_submissions)

### <span id="page-18-2"></span>**Parameters**

The Delete Submissions API is restricted to authenticated users and requires a username and password to access.

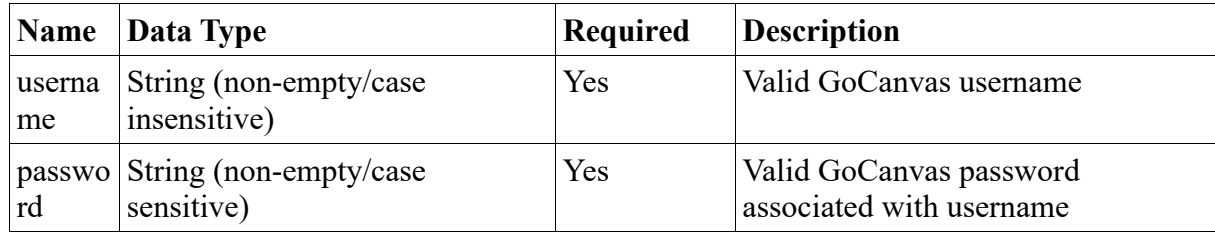

# <span id="page-18-3"></span>**Payload**

The payload to send must be a well formed XML document consisting of a "Submissions" element, wrapping up one or more "Submission" element. Each of those elements will have an "Id" attribute which will be the id of the Submission.

List data and descriptions:

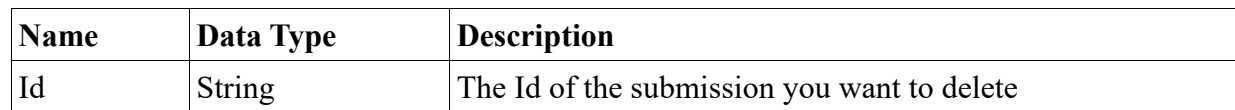

Post Payload:

<?xml version="1.0" encoding="utf-8"?> <Submissions>  $\le$ Submission Id="7346"  $\ge$  $\le$ Submission Id="2999"  $\ge$  $\le$ Submission Id="1989"  $\ge$ </Submissions>

#### Resulting XML:

<?xml version="1.0" encoding="utf-8"?> <CanvasResult> </CanvasResult>

### <span id="page-19-0"></span>**Images API**

### <span id="page-19-1"></span>**Description**

The extra processing and difficulty in encoding a binary image into the submission XML structure lends itself to being externalized into its own web service call to retrieve image data associated with a submission. The unique identifier of the image can be found within the submission payload as specified within the submission results section.

### <span id="page-19-2"></span>**URL**

Since this API call and results could potentially contain sensitive information, it is required to be accessed over SSL via HTTPS.

Images API URL: https://www.gocanvas.com/apiv2/images.xml

### <span id="page-19-3"></span>**Parameters**

The Images API is restricted to authenticated users and requires a username and password to access. In addition, the id field is required. If these three fields aren't specified, an error is returned.

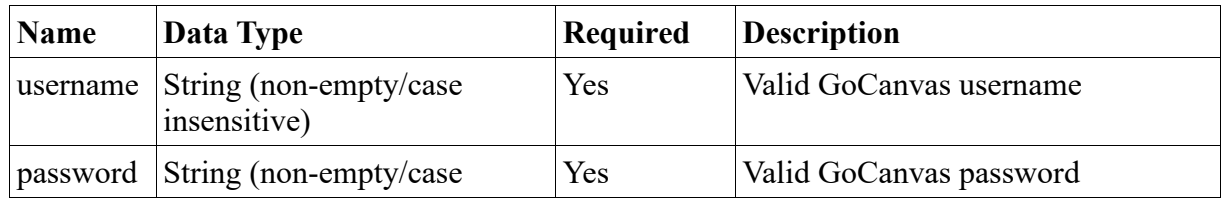

Confidential and Proprietary - **20**/**44**

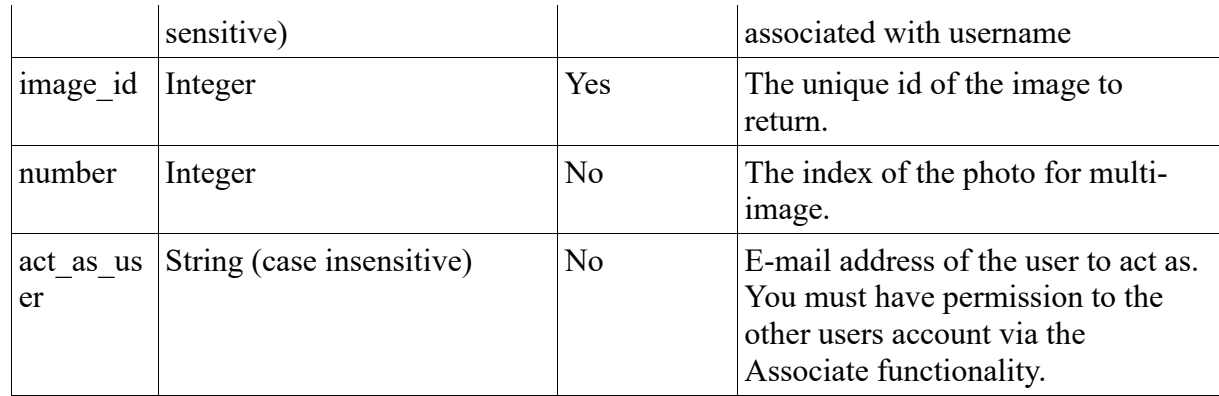

### <span id="page-20-0"></span>**Results**

The result of this web service invocation will be either a standard JPEG image or an error code (detailed in the 'Error Codes' section).

### <span id="page-20-1"></span>**Examples**

https://www.gocanvas.com/apiv2/images.xml?image\_id=1&username=test@gocanvas.com&password =test

https://www.gocanvas.com/apiv2/images.xml?image\_id=1&number=1&username=test@gocanvas.com

&password=test

# <span id="page-20-2"></span>**Reference Data API**

### <span id="page-20-3"></span>**Description**

Reference Data is the concept of storing datasets within GoCanvas that can be referenced by forms. The datasets are similar to a database table, in that there are columns and rows, with columns being uniquely named and used as the identifying attribute within the reference data. In addition, each reference data dataset needs to be uniquely named. Datasets can be divided into subsets corresponding to user groups.

There is currently no limit on the number of datasets that can be uploaded. A dataset uploaded with the same name as an existing dataset will overwrite and replace the existing dataset unless the "Action" attribute is set to "Append". The columns of appended or updated datasets must match the columns of the existing records.

### <span id="page-20-4"></span>**URL**

Since this API call and results could potentially contain sensitive information, it is required to be accessed over SSL via HTTPS. This URL and the necessary XML can only be accessed via a POST to the appropriate URL.

Reference Data API URL: https://www.gocanvas.com/apiv2/reference\_datas

### <span id="page-21-0"></span>**Parameters**

The Reference Data API is restricted to authenticated users and requires a username and password to access. If these two fields aren't specified, an error is returned.

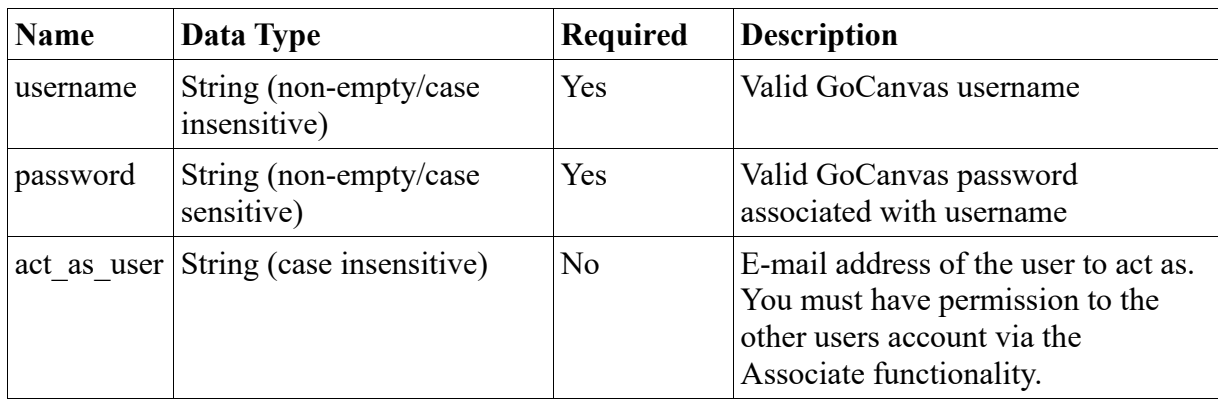

# <span id="page-21-1"></span>**Payload**

The payload to send must be a well formed XML document consisting of a "List" element, a "Columns" element containing the columns and a "Rows" element containing the rows of the dataset. If Departments is enabled, and if a department attribute isn't specified, it will upload the reference data to the default department, otherwise you can pass in the department attribute in the List node to upload the reference data in the department.

List data and descriptions:

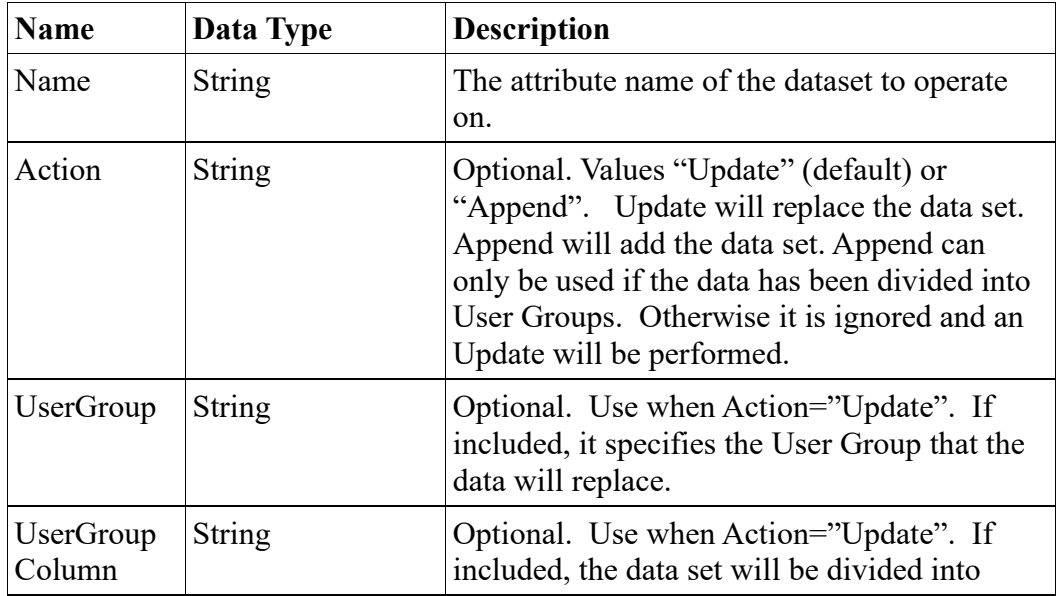

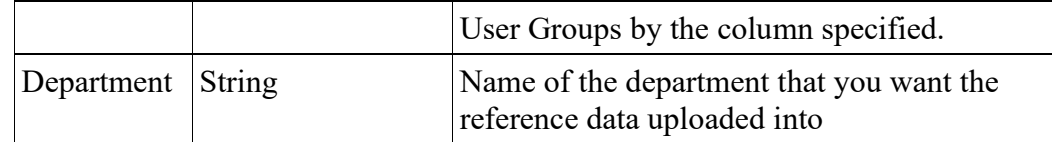

Columns data and descriptions:

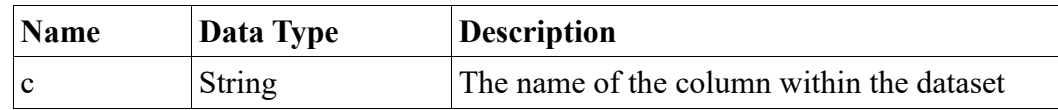

"r" data and descriptions:

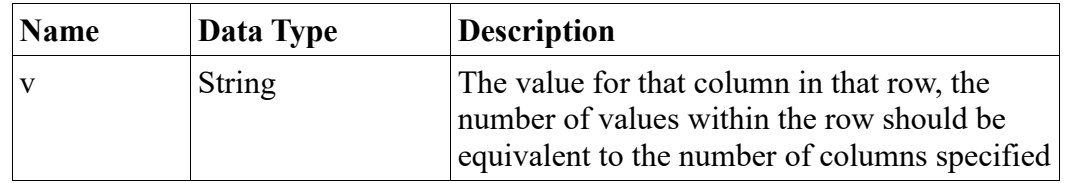

### <span id="page-22-0"></span>**Results**

If the request is processed correctly, then an empty CanvasResult element will be returned, with a response code of 200 from the web server. If an error occurs while processing the request, one of the standard errors detailed in the Error Codes section will be returned.

### <span id="page-22-1"></span>**Examples**

REST API call:

https://www.gocanvas.com/apiv2/reference\_datas?username=test@test.com&password=test\_password

Post Payload:

```
<?xml version="1.0" encoding="utf-8"?>
<List Name="test name" Department="Test Department">
 <Columns><c>Column1</c><c>Column2</c><c>Column3</c></Columns>
 <Rows>
  <r><v>Data1Column1</v><v>Data1Column2</v><v>Data1Column3</v></r>
 <r>><v>Data2Column1</v>><v>Data2Column2</v></r>></r></r>>
</Rows>
\langleList\rangle
```
Resulting XML:

<?xml version="1.0" encoding="utf-8"?>

<CanvasResult>

</CanvasResult>

Post Payload to divide data by into user groups defined in Column1:

<?xml version="1.0" encoding="utf-8"?> <List Name="test name" UserGroupColumn ="Column1> <Columns><c>Column1</c><c>Column2</c><c>Column3</c></Columns>  $<$ Rows $>$  $\langle v \rangle \langle v \rangle$  Group  $1 \langle v \rangle \langle v \rangle$ Data 1 Column2 $\langle v \rangle \langle v \rangle$ Data 1 Column3 $\langle v \rangle \langle v \rangle$ <r>> $\langle v \rangle$ <v>Group2</v>> $\langle v \rangle$ Data2Column2</v>> $\langle v \rangle$ Data2Column3</v>  $<$ /Rows>  $\langle$ List $\rangle$ 

Post Payload to replace the data in Group2:

<?xml version="1.0" encoding="utf-8"?> <List Name="test name" Action="Update" UserGroup =" Group2> <Columns><c>Column1</c><c>Column2</c><c>Column3</c></Columns>  $\langle$ Rows $\rangle$  $\langle r \rangle \langle v \rangle$  Group2 $\langle v \rangle \langle v \rangle$ Data3Column2 $\langle v \rangle \langle v \rangle$ Data3Column3 $\langle v \rangle \langle r \rangle$ <r>>
<v>Group2</v>>
<v>Data4Column2</v></r>><v>Data4Column3</v></r>  $<$ /Rows>  $\langle$ List $\rangle$ 

Post Payload to append new data to existing or new user groups:

<?xml version="1.0" encoding="utf-8"?> <List Name="test name" Action="Append"> <Columns><c>Column1</c><c>Column2</c><c>Column3</c></Columns>  $<$ Rows $>$  $\langle v \rangle \langle v \rangle$  Group2 $\langle v \rangle \langle v \rangle$ Data5Column2 $\langle v \rangle \langle v \rangle$ Data5Column3 $\langle v \rangle \langle v \rangle$  $\langle r \rangle \langle v \rangle$ Group3 $\langle v \rangle \langle v \rangle$ Data6Column2 $\langle v \rangle \langle v \rangle$ Data6Column3 $\langle v \rangle \langle v \rangle$  $<$ /Rows>  $\langle$ List $>$ 

# <span id="page-23-0"></span>**CSV Meta Data API**

### <span id="page-23-1"></span>**Description**

The CSV Meta Data API is used to download information regarding what form versions exist that have submissions. When downloading a CSV using the GoCanvas API, the exact form version must be

specified, because it dictates the format of the CSV that is exported – therefore the CSV Meta Data API will usually be invoked first to determine the exact form version to use to download the CSV.

The procedural way that most users will download CSV data is:

- − Invoke the Forms API to determine which current Form ID (and its lineage) to work with. By determining the Form ID, it will also allow the lineage of Form Ids that came before it to be determined.
- − Invoke the GoCanvas Meta Data API, passing in the currently Form ID (or GUID) to determine which specific Form ID from the entire lineage to work with based upon the submission count for a specific date range
- − For each specific Form ID within the date range, use the CSV API to download the CSV file

#### <span id="page-24-0"></span>**URL**

Since this API call and results could potentially contain sensitive information, it is required to be accessed over SSL via HTTPS.

CSV Meta Data API URL: [https://www.gocanvas.com/apiv2/csv\\_meta\\_datas.xml](https://www.gocanvas.com/apiv1/csv_meta_datas.xml)

#### <span id="page-24-1"></span>**Parameters**

The CSV Meta Data API requires valid GoCanvas username and password to access content, in addition to a way to specify a specific lineage of forms (either a form ID, form GUID or form name) and a date range. If Departments is enabled, and if a department isn't specified, it will download the information from the default department, otherwise you can pass in the name of the department to download the information in the department.

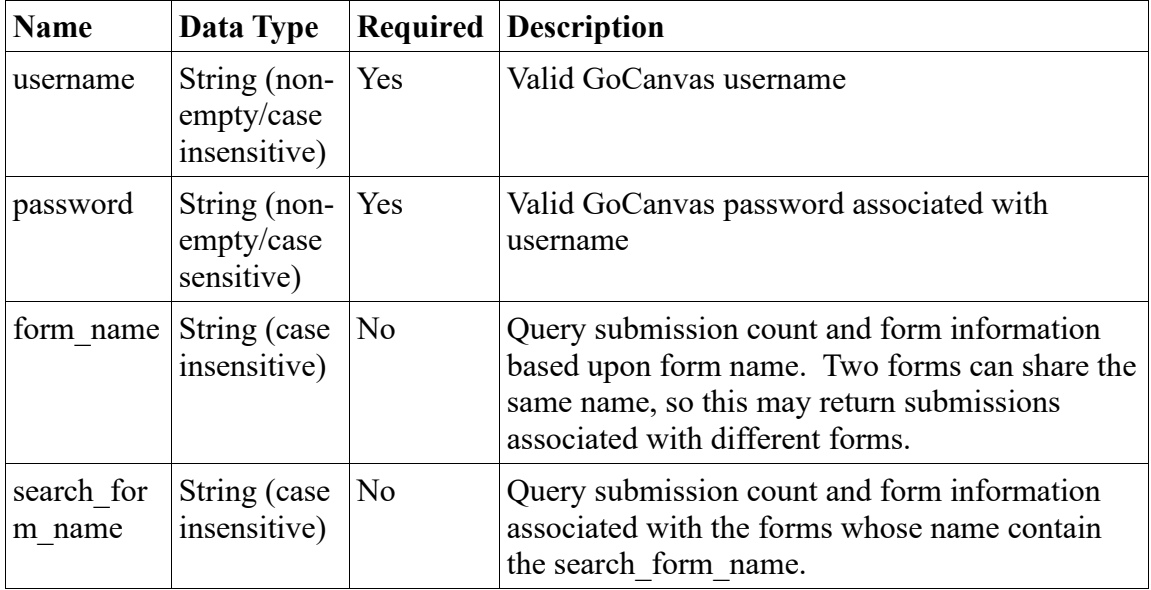

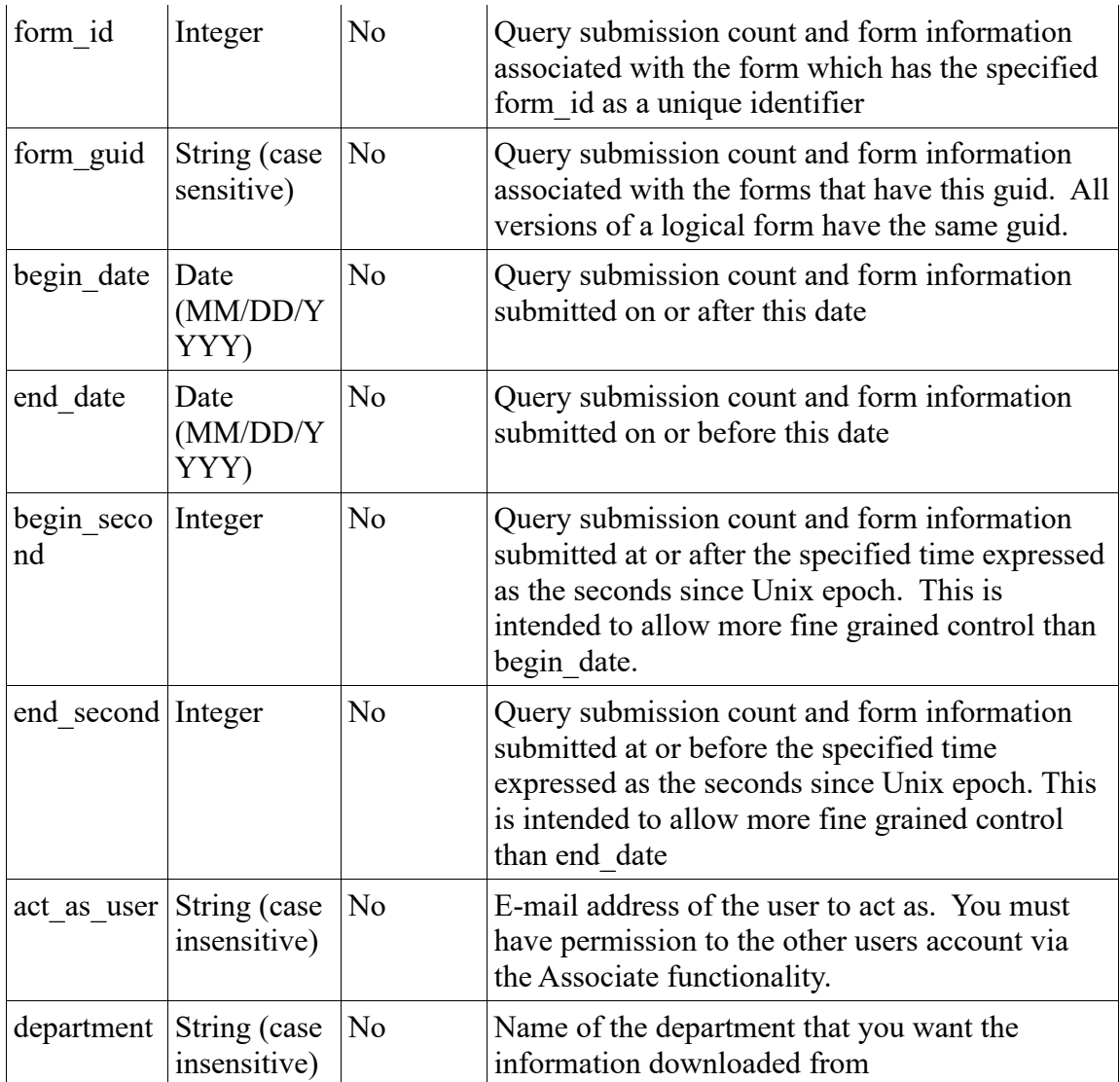

### <span id="page-25-0"></span>**Results**

The results of the CSV meta data API is a collection of forms from the same lineage, with the number of submissions associated with each form.

Form data and description:

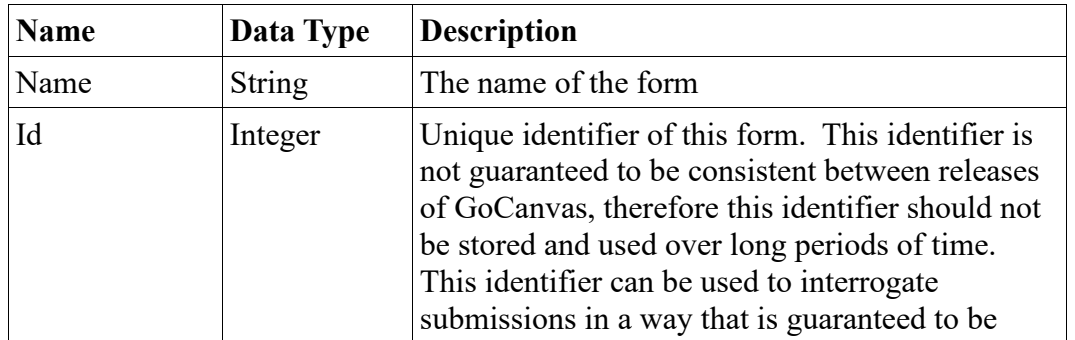

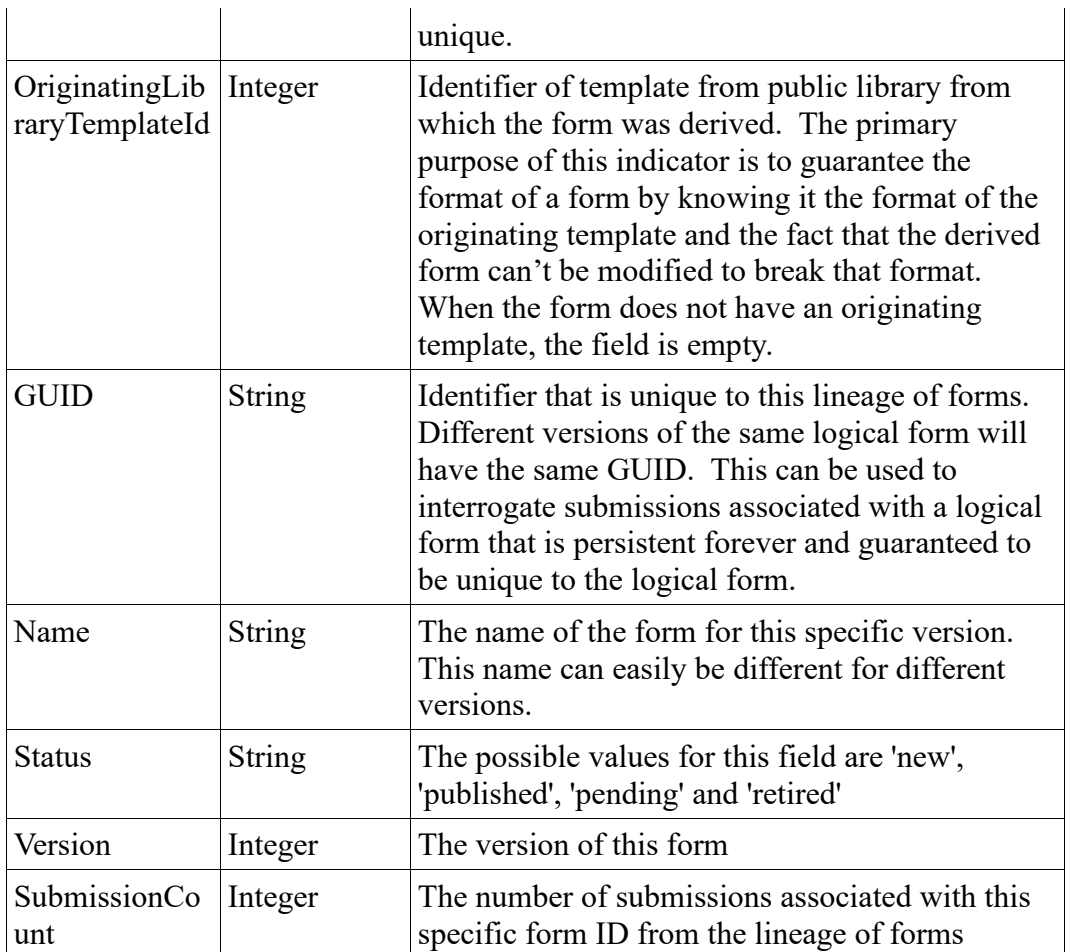

# <span id="page-26-0"></span>**Examples**

### <span id="page-26-1"></span>**Examples**

REST API call to pull all submissions for a specific account:

https://www.gocanvas.com/apiv2/csv\_meta\_datas.xml?username=test@test.com&password=test\_pass word&form\_id=1&begin\_second=962461752&end\_second=1593613752

Resulting XML:

```
<?xml version="1.0" encoding="utf-8"?>
<CanvasResult>
 <CSVMetaData>
   <Form Id="1" OriginatingLibraryTemplateId="" GUID="f6167220-a09d-11df-8e32-
00242bb0cd70">
    <Name>test form</Name>
```
 <Status>retired</Status> <Version>1</Version> <SubmissionCount>1</SubmissionCount> </Form> <Form Id="2" OriginatingLibraryTemplateId="" GUID="f6167220-a09d-11df-8e32- 00242bb0cd70"> <Name>second form</Name> <Status>published</Status> <Version>2</Version> <SubmissionCount>5</SubmissionCount>  $<$ Form $>$  </CSVMetaData> </CanvasResult>

# <span id="page-27-0"></span>**CSV API**

### <span id="page-27-1"></span>**Description**

The CSV API is to download a CSV (not wrapped in XML) from a specific form version for a specific date range.

### <span id="page-27-2"></span>**URL**

Since this API call and results could potentially contain sensitive information, it is required to be accessed over SSL via HTTPS.

CSV Meta Data API URL: [https://www.gocanvas.com/apiv2/csv.xml](https://www.gocanvas.com/apiv1/csv_meta_datas.xml)

### <span id="page-27-3"></span>**Parameters**

The CSV API requires valid GoCanvas username and password to access content, in addition to a specific form ID and a date range. If Departments is enabled, and if a department isn't specified, it will download the information from the default department, otherwise you can pass in the name of the department to download the information in the department.

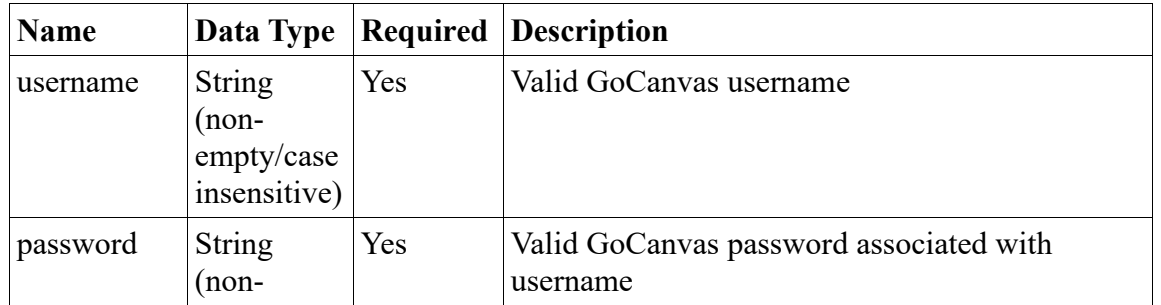

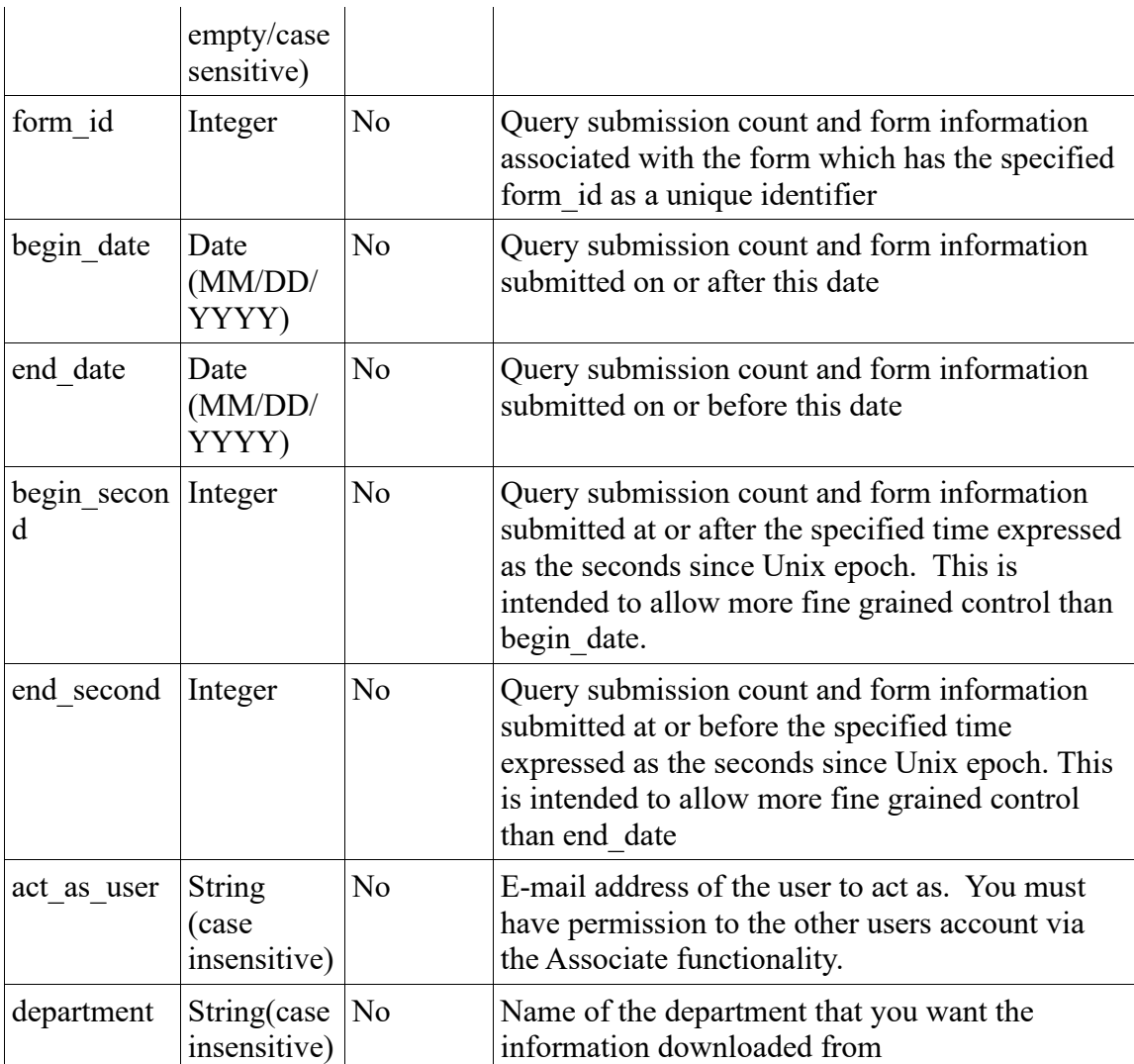

### <span id="page-28-0"></span>**Results**

The results of this web service invocation (if it is successful) is a CSV file. Note, that this result is not encapsulated in any XML structure.

### <span id="page-28-1"></span>**Examples**

REST API call to pull all submissions for a specific account:

https://www.gocanvas.com/apiv2/csv.xml?username=test@test.com&password=test\_password&form\_ id=1&begin\_second=962461752&end\_second=1593613752

"Start Date","End Date","Export App Name","Username","User Last Name","User First Name","Response ID","Response Date/Time","Device Date/Time","Submission Form Name","Submission Form Version"

2000-07-26 00:00:00","2020-07-26 23:59:00","Form Name","test@test.com","Test","User","B9E3AB25- EAE3-4A55-9136-E7CC921ED01E","07/26/2011 15:04:29","07/26/2011 15:04:09","Form Name"

# <span id="page-29-0"></span>**Dispatch Items API**

### <span id="page-29-1"></span>**Description**

Dispatch items implement the concept of prepopulated submissions which may be assigned to any of your company users. There are a couple of restrictions as to what fields can be filled in advance, those should be "simple" fields, like text boxes, check boxes, integer fields, etc, as opposed to more "complex" fields such as images, drawings, signatures, etc.

In order to use this feature, your company must have it enabled. Each form will have to have in enabled from the "App Features" menu option in the "Apps" page. One last requirement is that at least one published version of your app must exist before any items can be added to it.

Editing is specified by the "Action" parameter. When set to "Update" it will update an existing submission with the "Description" Parameter. To update the "Description" of a Dispatch, provide the "OriginalDescription" parameter. When set to "Delete", provide the "OriginalDescription" to determine which dispatch to delete. The Dispatch must have the "Unassigned" or "Assigned" status to edit it. The Dispatch can be any status to delete it.

This API also supports the dispatching of lists. It will only support simple lists and multi-screen singlelevel lists but not advanced/nested lists. When a Dispatch List is upload, in the payload, the dispatch entries will belong to <DIListItems> as shown below.

URL

Since this API call and results could potentially contain sensitive information, it is required to be accessed over SSL via HTTPS. This URL and the necessary XML can only be accessed via a POST to the appropriate URL.

Dispatch Items API URL: https://www.gocanvas.com/apiv2/dispatch\_items

### <span id="page-29-2"></span>**Parameters**

The Dispatch Items API is restricted to authenticated users and requires a username and password to access. If these two fields aren't specified, an error is returned.

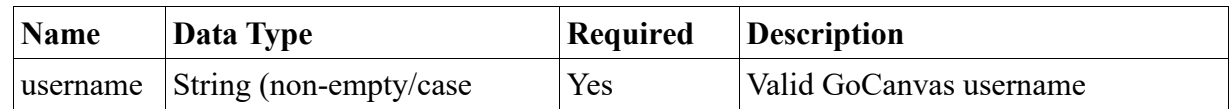

Confidential and Proprietary - **30**/**44**

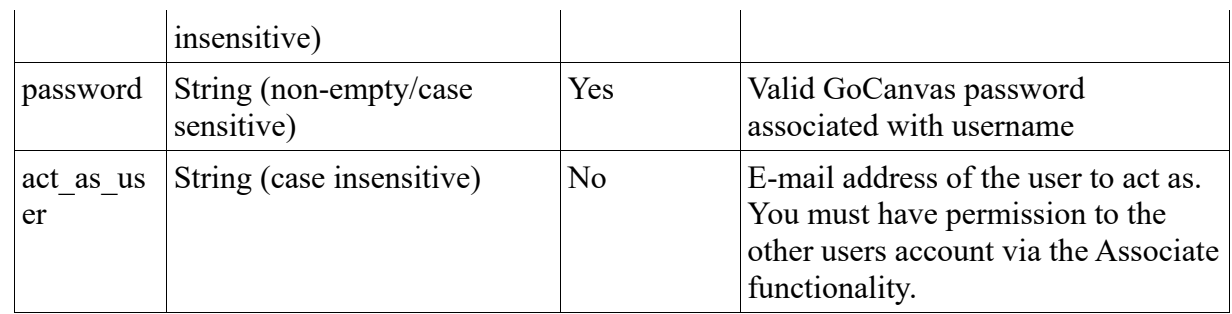

# <span id="page-30-0"></span>**Payload**

The payload to send must be a well formed XML document consisting of a "List" element, wrapping up one or more "DI" entries. Each of those DI entries will have an "AppName" mandatory attribute, as well as 3 other optional attributes like "Description", "User", and "ScheduleAt". Lastly, each DI element will also contain at least one "DIEntry" sub-element with its corresponding "Label" and "Value" attributes. The "Department" attribute can be added to specify the department that you want the dispatch to be uploaded to.

List data and descriptions:

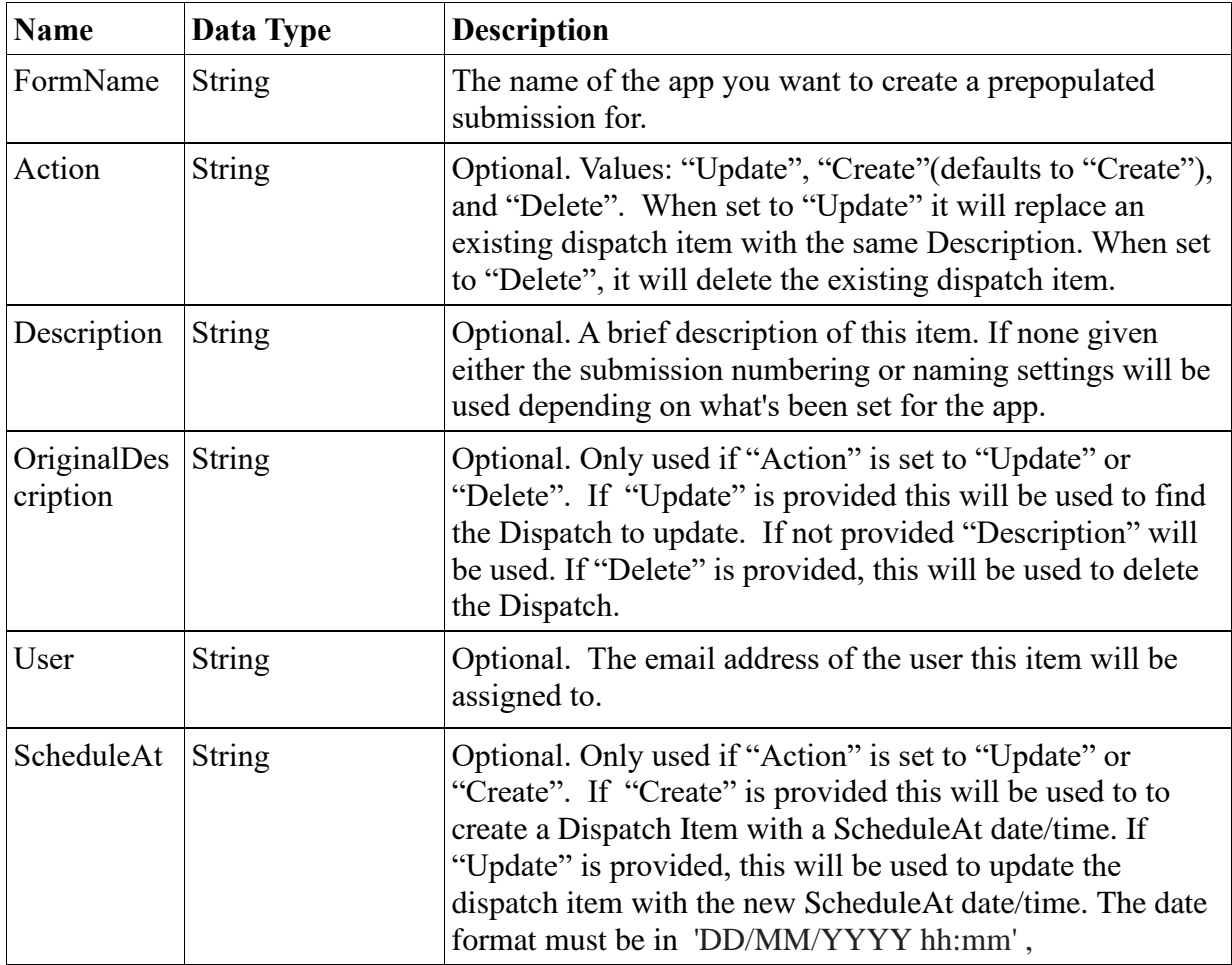

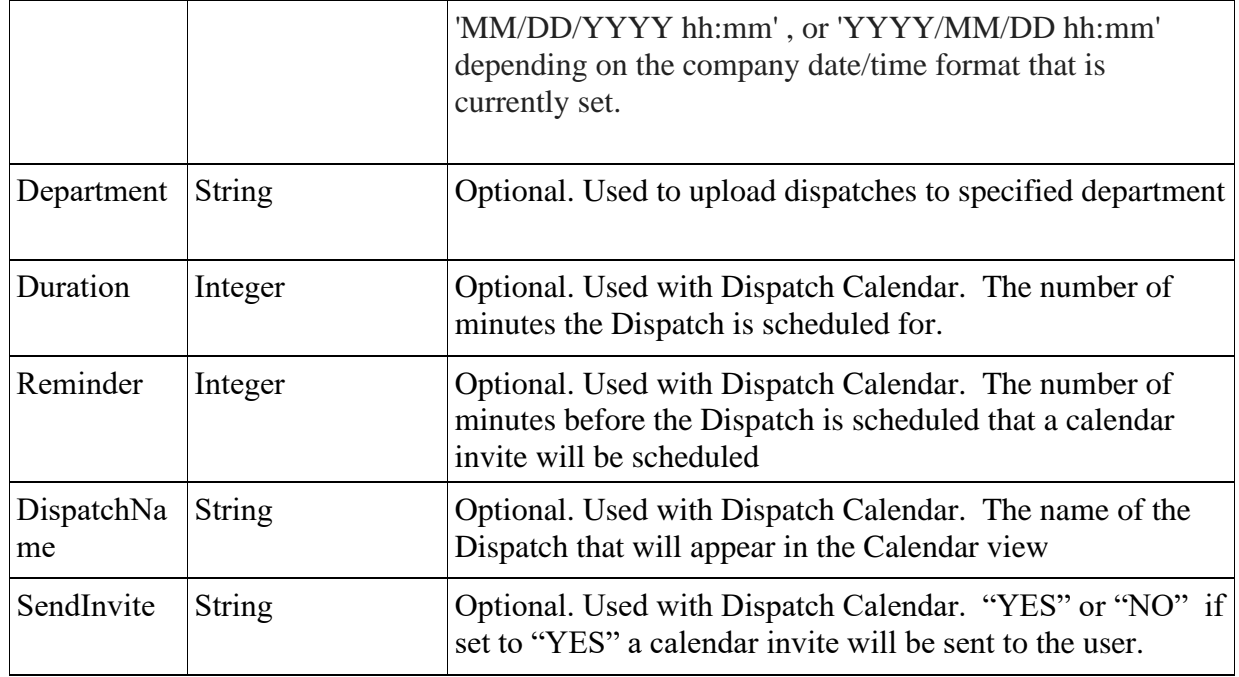

Each DIEntry element must consist of:

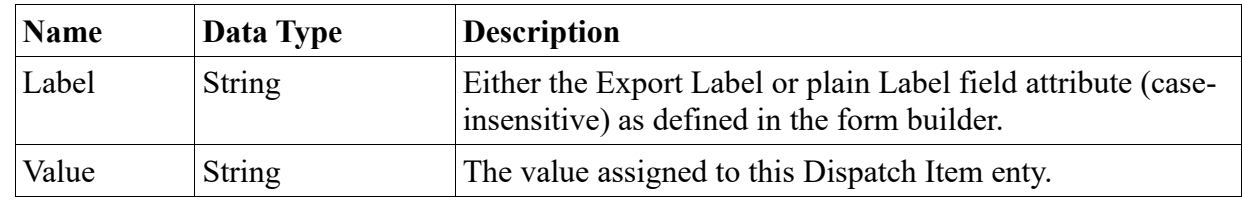

### <span id="page-31-0"></span>**Results**

If the request is processed correctly, then an empty CanvasResult element will be returned, with a response code of 200 from the web server. If an error occurs while processing the request, one of the standard errors detailed in the Error Codes section will be returned.

### <span id="page-31-1"></span>**Examples**

REST API call:

https://www.gocanvas.com/apiv2/dispatch\_items?username=test@test.com&password=test\_password

Post Payload:

```
<?xml version="1.0" encoding="utf-8"?>
<List>"homer@mailinator.com"
ScheduleAt="01/23/2015 09:15" Department="Test Department">
  <DIEntry Label="first name" Value="Homer"/>
  <DIEntry Label="last name" Value="Simpson"/>
</DI> <DI FormName=" Simpsons App">
  <DIEntry Label="first name" Value="Marge"/>
  <DIEntry Label="age" Value="35"/>
</DI>
```
 $\langle$ List $\rangle$ 

Resulting XML:

<?xml version="1.0" encoding="utf-8"?> <CanvasResult> </CanvasResult>

Post Payload with Dispatch List:

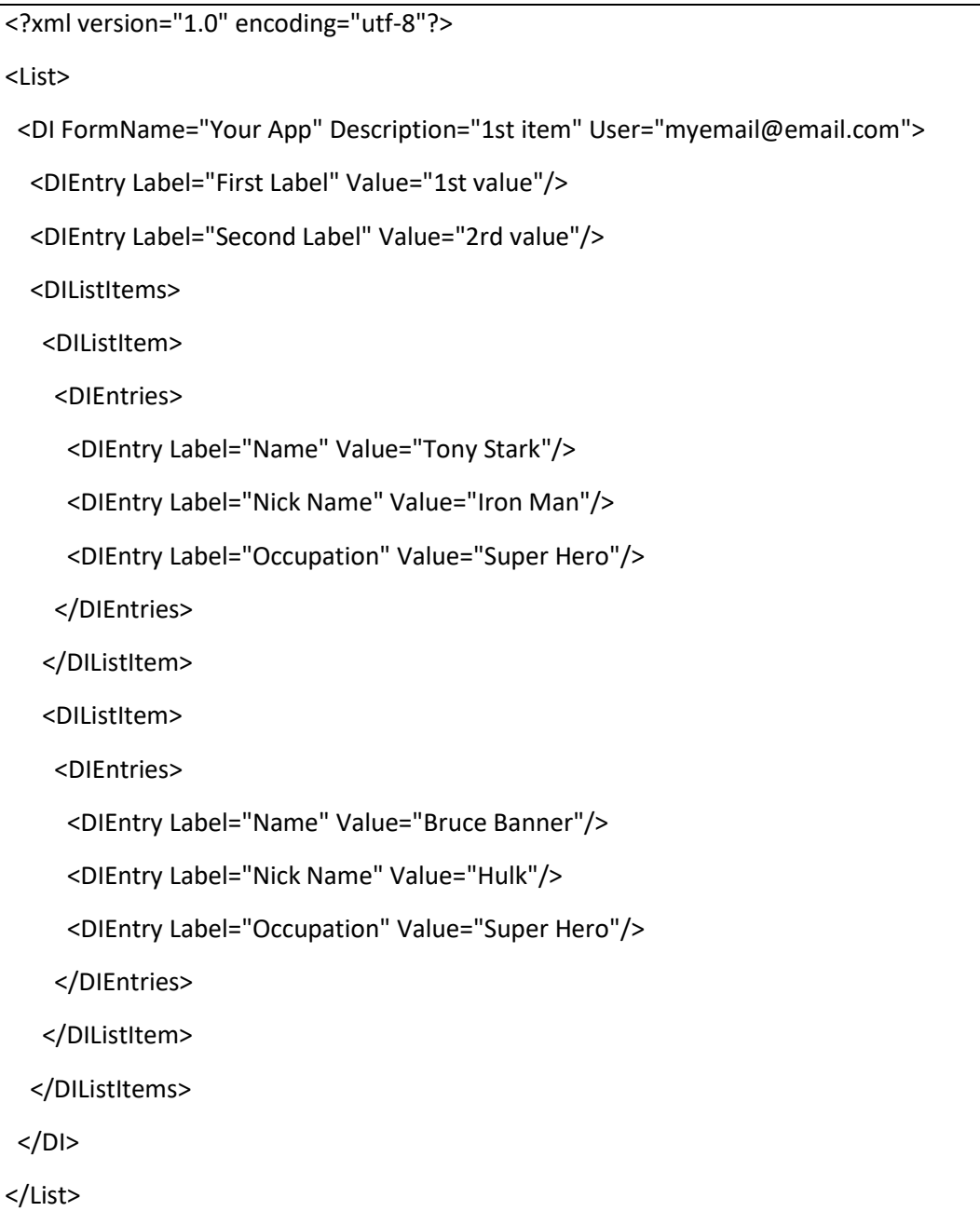

Post Payload for Dispatch Calendar:

```
<?xml version="1.0" encoding="utf-8"?>
<List>"homer@mailinator.com"
ScheduleAt="01/23/2015 09:15" Department="Test Department" Duration="60" 
Reminder="10" DispatchName="Item 1" SendInvite="YES">
  <DIEntry Label="first name" Value="Homer"/>
  <DIEntry Label="last name" Value="Simpson"/>
 </DI> <DI FormName=" Simpsons App">
  <DIEntry Label="first name" Value="Marge"/>
  <DIEntry Label="age" Value="35"/>
 </DI>\langleList\rangle
```
Resulting XML:

```
<?xml version="1.0" encoding="utf-8"?>
<CanvasResult>
</CanvasResult>
```
# <span id="page-34-0"></span>**Dispatch Export API**

### <span id="page-34-1"></span>**Description**

The Dispatch Export APi provides the capability to retrieve the dispatch items just like you would from the dispatch export from the website.

#### **URL**

Since this API call and results could potentially contain sensitive information, it is required to be accessed over SSL via HTTPS.

Dispatch Export API URL: [https://www.gocanvas.com/apiv2/dispatch\\_export.xml](https://www.gocanvas.com/apiv2/dispatch_export.xml)

### **Parameters**

The Dispatch Export API is restricted to authenticated users and requires a username and password to access. All other parameters are optional. When no parameters are specified, a list of all dispatch items for the user is returned.

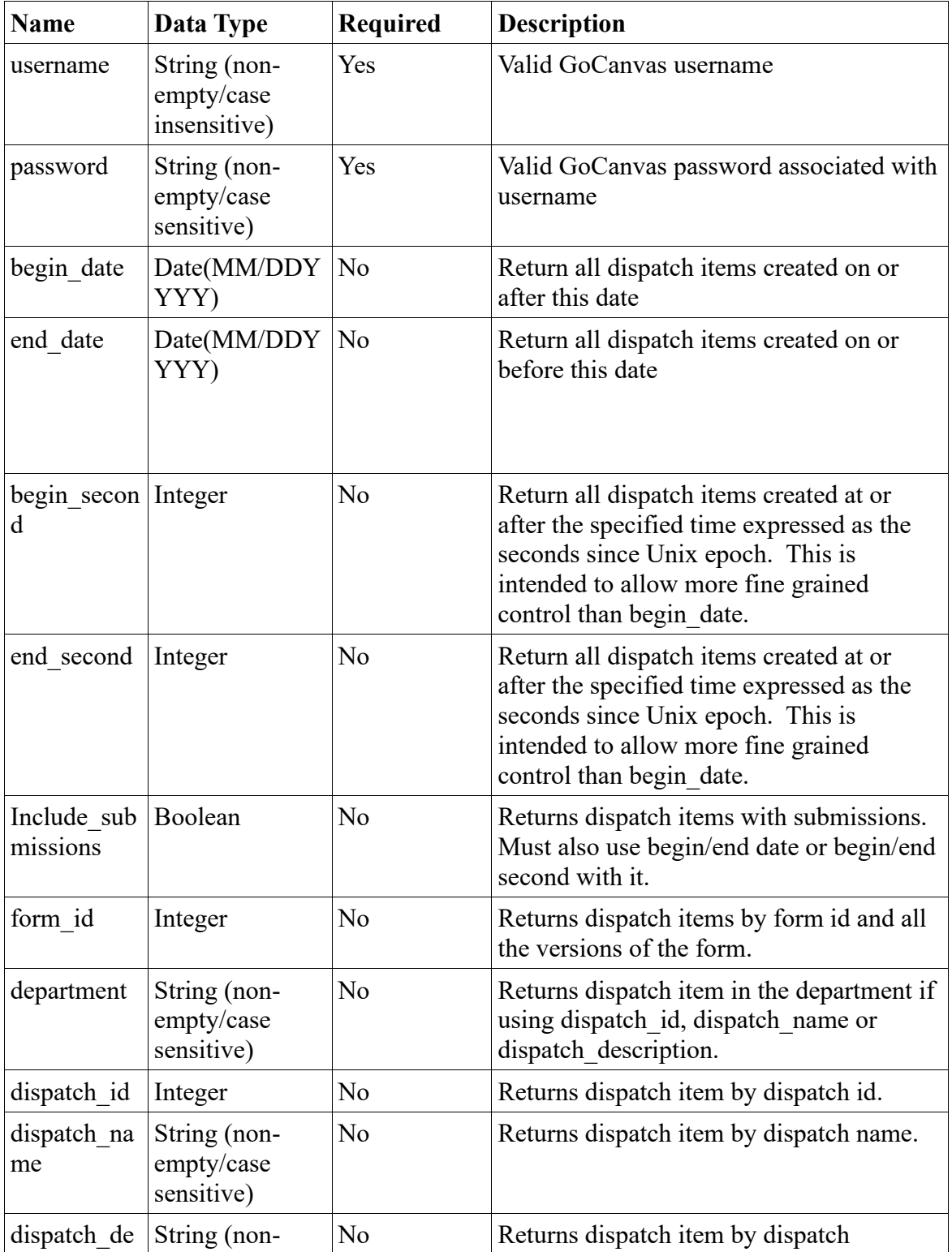

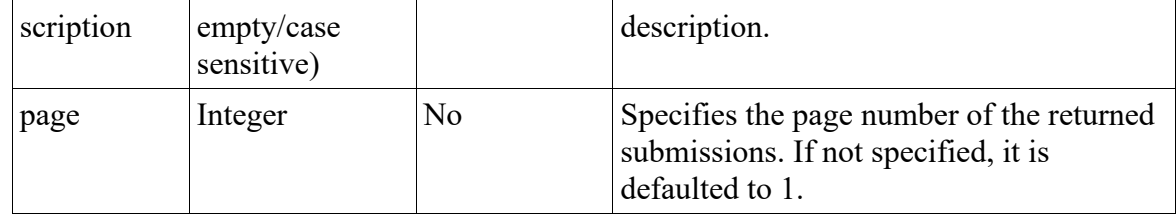

### <span id="page-36-0"></span>**Examples**

REST API call to pull dispatch items that the user has access to:

https://www.gocanvas.com/apiv2/dispatch\_export.xml?username=test@test.com&password=test \_password

#### Resulting XML:

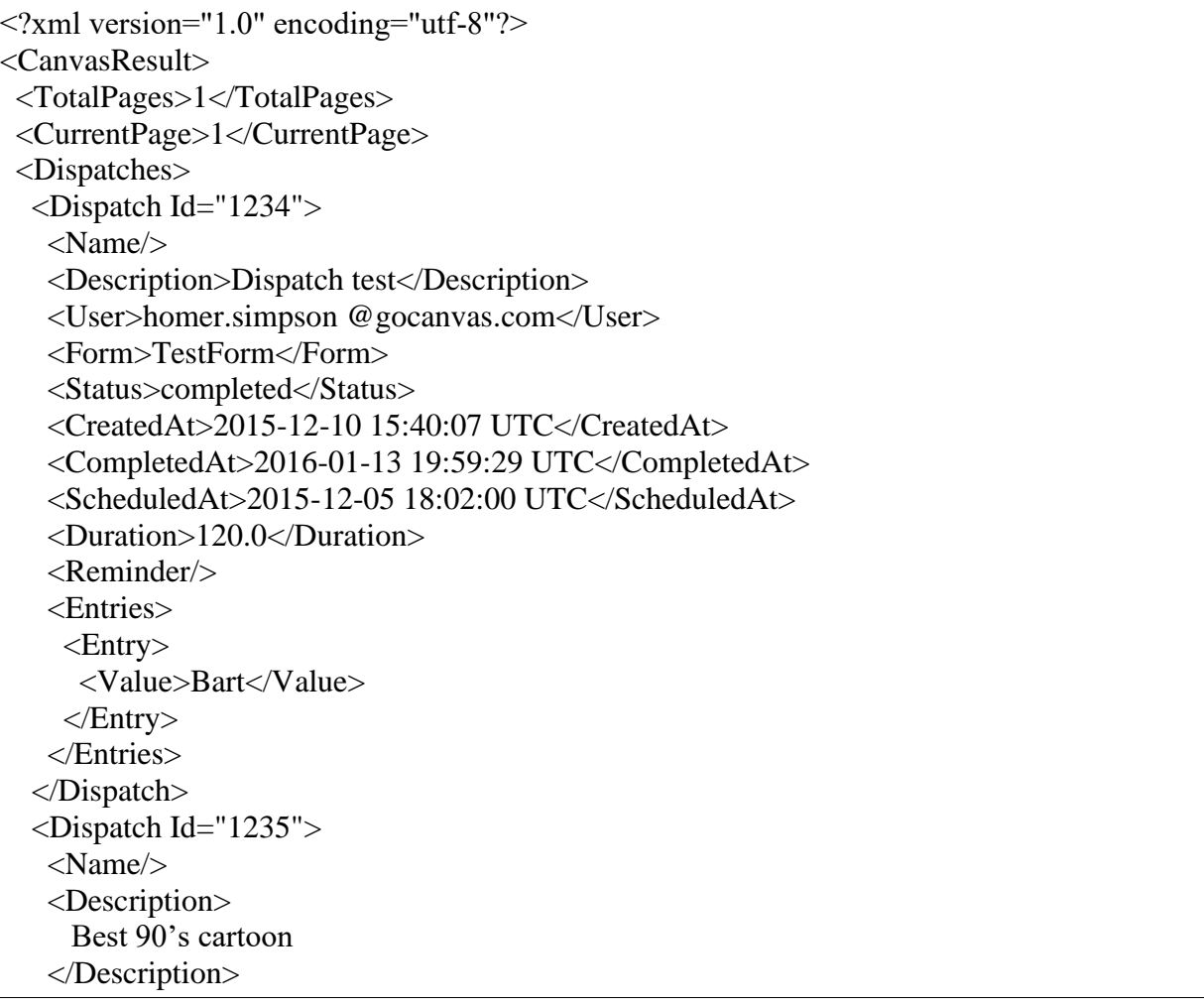

 <User>bart.simpson@gocanvas.com</User> <Form>SomeForm</Form> <Status>received</Status> <CreatedAt>2016-01-21 16:16:31 UTC</CreatedAt> <CompletedAt/> <ScheduledAt>2016-01-20 03:49:00 UTC</ScheduledAt> <Duration>120.0</Duration> <Reminder/> <Entries> <Entry> <Value>a1X1A000003M6vLUAS</Value> </Entry> </Entries> </Dispatch>

REST API call to pull dispatch items that the user has access to with date range and submissions:

https://www.gocanvas.com/apiv2/dispatch\_export.xml? username=test@test.com&password=test\_password &begin\_date=01/01/2014&end\_date=03/01/2018&include\_submissions=true

Resulting XML:

```
<?xml version="1.0" encoding="utf-8"?>
<CanvasResult>
  <TotalPages>1</TotalPages>
  <CurrentPage>1</CurrentPage>
  <Dispatches>
  <Dispatch Id="1234">
    <Name/>
    <Description>Dispatch test</Description>
    <User>homer.simpson @gocanvas.com</User>
    <Form>TestForm</Form>
    <Status>completed</Status>
    <CreatedAt>2015-12-10 15:40:07 UTC</CreatedAt>
    <CompletedAt>2016-01-13 19:59:29 UTC</CompletedAt>
   \leqScheduledAt>2015-12-05 18:02:00 UTC\leq/ScheduledAt> <Duration>120.0</Duration>
    <Reminder/>
    <Entries>
     <Entry>
     <Value>After LA1 & amp; Using amp; the end</Value>
```
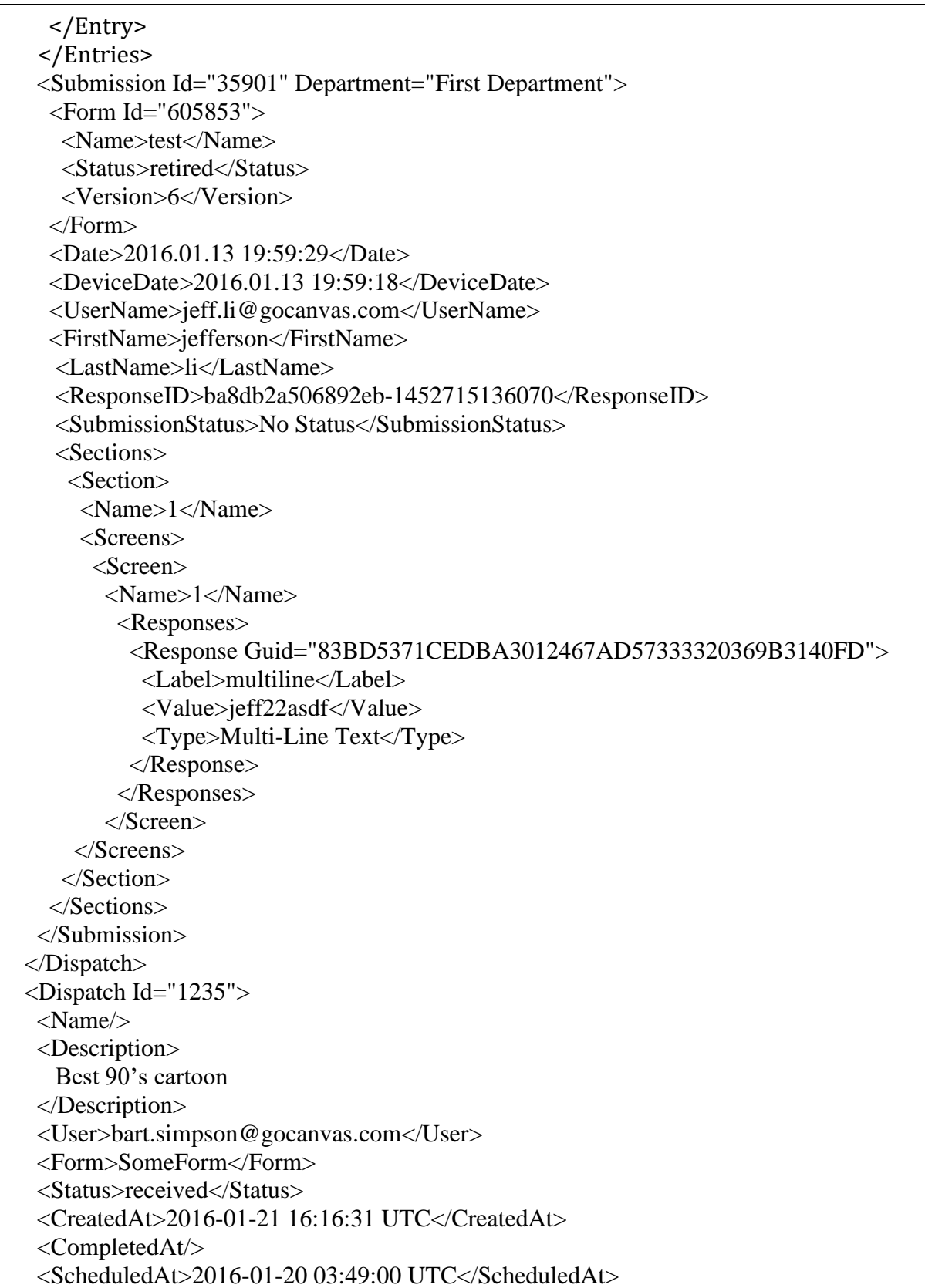

 <Duration>120.0</Duration> <Reminder/> <Entries> <Entry> <Value>a1X1A000003M6vLUAS</Value> </Entry> </Entries> </Dispatch>

### <span id="page-39-0"></span>**Department API**

### <span id="page-39-1"></span>**Description**

The Departments API provides the capability to retrieve all or a subset of departments associated with the specified login.

#### <span id="page-39-2"></span>**URL**

Since this API call and results could potentially contain sensitive information, it is required to be accessed over SSL via HTTPS.

Departments API URL[: https://www.gocanvas.com/apiv2/departments.xml](https://www.gocanvas.com/apiv2/departments.xml)

#### <span id="page-39-3"></span>**Parameters**

The Departments API is restricted to authenticated users and requires a username and password to access. All other parameters are optional. When no parameters are specified, a list of all departments applicable for that user is returned.

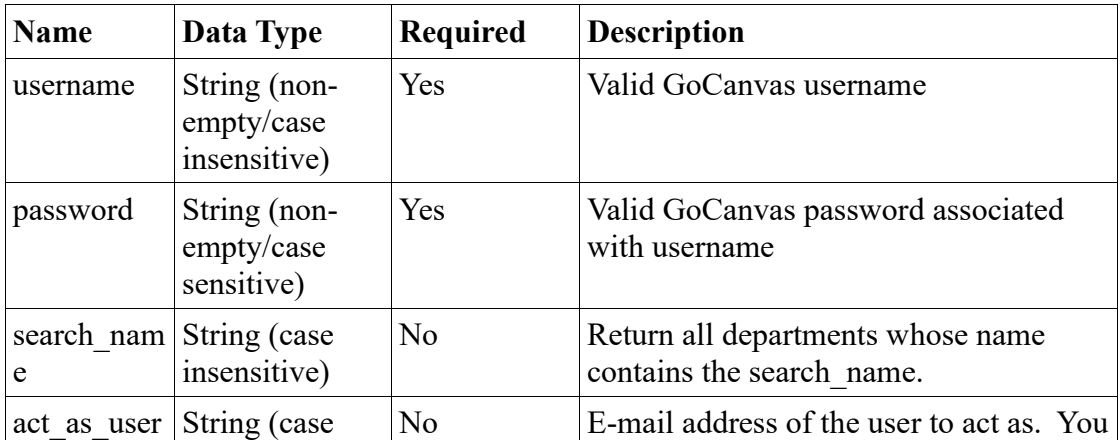

Confidential and Proprietary - **40**/**44**

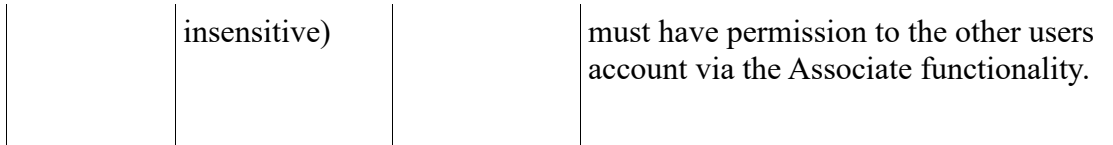

### <span id="page-40-0"></span>**Results**

The result of the departments web service invocation is a collection of departments.

Department data and description:

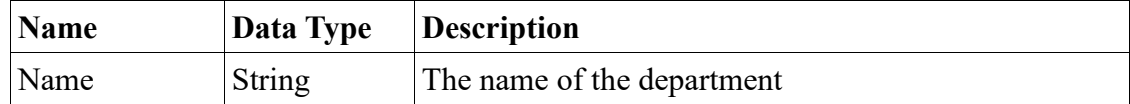

#### <span id="page-40-1"></span>**Examples**

REST API call:

https://www.gocanvas.com/apiv2/departments.xml?username=test@test.com&password=test\_passwor d

Resulting XML:

```
<?xml version="1.0" encoding="UTF-8" ?>
<CanvasResult>
 <Departments>
  <Department Id="582">
    <Name> Tech Department</Name>
   </Department>
  <Department Id="3">
    <Name>Design Department</Name>
   </Department>
  </Departments>
</CanvasResult>
```
### <span id="page-40-2"></span>**Submission Push Notifications**

#### <span id="page-40-3"></span>**Description**

GoCanvas offers the option to notify a web service that you create any time a submission is uploaded to our service. You can find this in the "Integration Options" section for your GoCanvas application.

Confidential and Proprietary - **41**/**44**

To use this service, you'll need to implement a web service that can accept and process posted XML data. When a user uploads a submission, we'll send an HTTP POST request to your service containing metadata about the submission in XML form.

### <span id="page-41-0"></span>**URL**

Since this is an outbound service from GoCanvas to you, not one that you call, there is no URL.

### <span id="page-41-1"></span>**What GoCanvas Sends to Your Service**

For any given submission, GoCanvas will send the submission GUID, the name, ID, and guid of your form, and will optionally include a tag that you define (see the "Setting Up" section below). This will be contained within an XML document as the body of the HTTP POST. Here's an example:

```
<?xml version="1.0" encoding="UTF-8"?>
<submission-notification>
 <form>
  <id type="integer">1</id>
  <name>FORM_NAME</name>
  <guid>FORM_GUID</guid>
  <tag>Your Tag</tag>
 </form>
 <submission>
  <guid>SUBMISSION_GUID</guid>
 </submission>
\leq submission-notification \geq
```
If you've defined no tag to be sent back to you, the element will be present but empty.

#### <span id="page-41-2"></span>**Implementation Notes**

- 1. GoCanvas does not read or process the body or headers of your web service's response, except for the status code. It is not necessary to include a body in your response.
- 2. GoCanvas will consider any HTTP status code that is not in the range of 200-205 to be an error, and will queue the notification to be retried later.
- 3. In the event of a failure, GoCanvas will wait 15 minutes and then try again. On subsequent failures, GoCanvas adds an additional 15 minutes onto the wait time before re-trying. After 10 failures, GoCanvas will give up and email your account admin automatically.
- 4. GoCanvas does not follow HTTP redirects. Redirects are treated as failures and will be re-tried.

### <span id="page-41-3"></span>**Setting Up**

Once you've created your web service to handle the notifications we'll send you can try it out in the GoCanvas web interface. Visit the "Integration Options" section for the form for which you want to

receive notifications, and click the "Activate" button below the GoCanvas logo to the right of the Salesforce Integration item. (Note that GoCanvas presently only allows one type of integration to be active per form at any given time, so if you already have an integration you'll have to delete it to set this up). Enter the fully-qualified URL of your web service end point including the scheme (which can be either http:// or https://), and optionally enter a tag you'd like us to include with your metadata. The tag can be any arbitrary text that will help you to identify or categorize submissions by form within your web service.

Once you've provided a URL (and, optionally, a tag), click the "Test" button. GoCanvas will send some sample metadata to the URL you've defined, and display the response for you so that you can see how your web service responded to the posted data. GoCanvas will display the status code, headers, and response body – if any – that we received from your web service. You can use this to determine whether your service is working as intended and make adjustments if you need to.

When you're satisfied that your service is responding as you intended, go ahead and hit the "Save" button to start receiving notifications when submissions are uploaded.

# <span id="page-42-0"></span>**Error Codes**

### <span id="page-42-1"></span>**Description**

Errors can occur when invoking the GoCanvas web services for a number of reasons, such as permission problems, requested data not being found or numerous other scenarios. When invoking any of the GoCanvas web service APIs, if an error occurs it will be returned in the same format regardless of the API being invoked.

### <span id="page-42-2"></span>**Results**

The format of the error response coming back will be a single "error" node contained within the standard GoCanvas "CanvasResult" node. If more than one error occurs during execution, only one will be selected and returned.

Error data and descriptions:

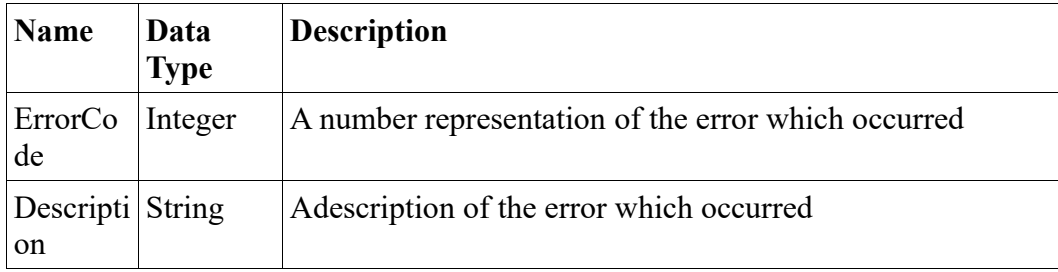

### <span id="page-42-3"></span>**Error Codes**

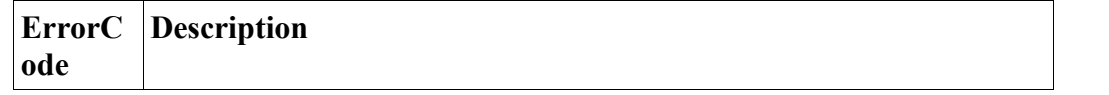

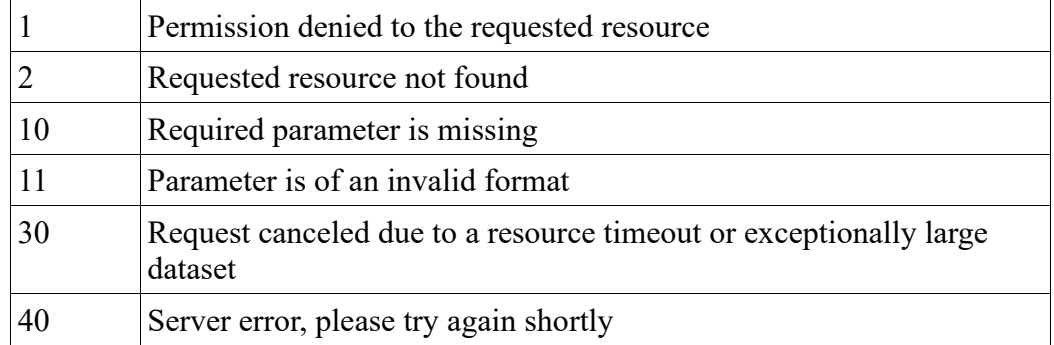

#### <span id="page-43-0"></span>**Server Response Codes**

An error being successfully detected and handled, will return a server response code of 200 with the payload described above. In the unlikely event there is an unexpected fault on the server side (hardware, memory or other issues) a server response code of 5xx may be returned. Implementing software should be able to handle an error code with a server response code of 200, or a more low level server response code of 5xx with an unknown payload.

#### <span id="page-43-1"></span>**Examples**

Example of an invalid web service invocation (missing the required "id" parameter)

[https://www.gocanvas.com/apiv2/images.xml?](https://www.gocanvas.com/api/images.xml)username=test@gocanvas.com@password=test

Result:

```
<?xml version="1.0" encoding="utf-8"?>
<CanvasResult>
  <Error>
   <ErrorCode>10</ErrorCode>
   <Description>Required parameter is missing</Description>
  </Error>
</CanvasResult>
```